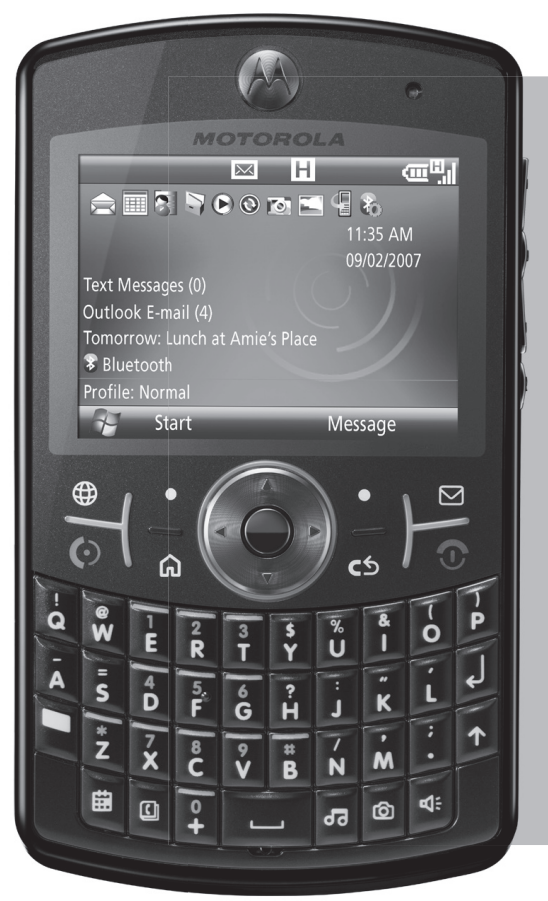

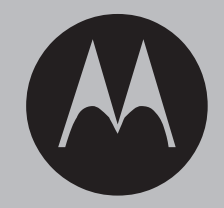

**motorola Q™9h.**

**Bizkor hasteko gida**

# **HELLOMOTO**

Teknologiak bizitza erraztu egingo zigula zirudien, baina, ondoren, zeregin gehiago eman zizkizun: telefono-deiak, posta elektronikoa, argazkiak, bideoak, Internet eta askoz gauza gehiago. **Bada garaia kontrola berreskuratzeko.** Bada garaia MOTO Q™ 9h ezagutzeko.

**Nire telefonoa, nire estiloa**Erabili argazkiak pantailaren hondo gisa, gustukoen dituzun abestiak txirrin-tonu gisa, telefonoan karga ditzakezun programa berriak, etab.

**Entretenimendua edonoiz** Kargatu bideo- eta musika-fitxategiak, eta sortu edonora eramateko multimedia-liburutegia.

**Urrutiko lana** Irakurri zure posta elektronikoa eta editatu Microsoft® Office-ko dokumentuak munduko edozein lekutatik.

Informazio gehiago izateko: www.motorola.com/support/9h

Haririk gabeko **MOTO QTM 9h** telefono berria aurkezten dizugu. Hona hemen telefonoaren errepaso azkarra

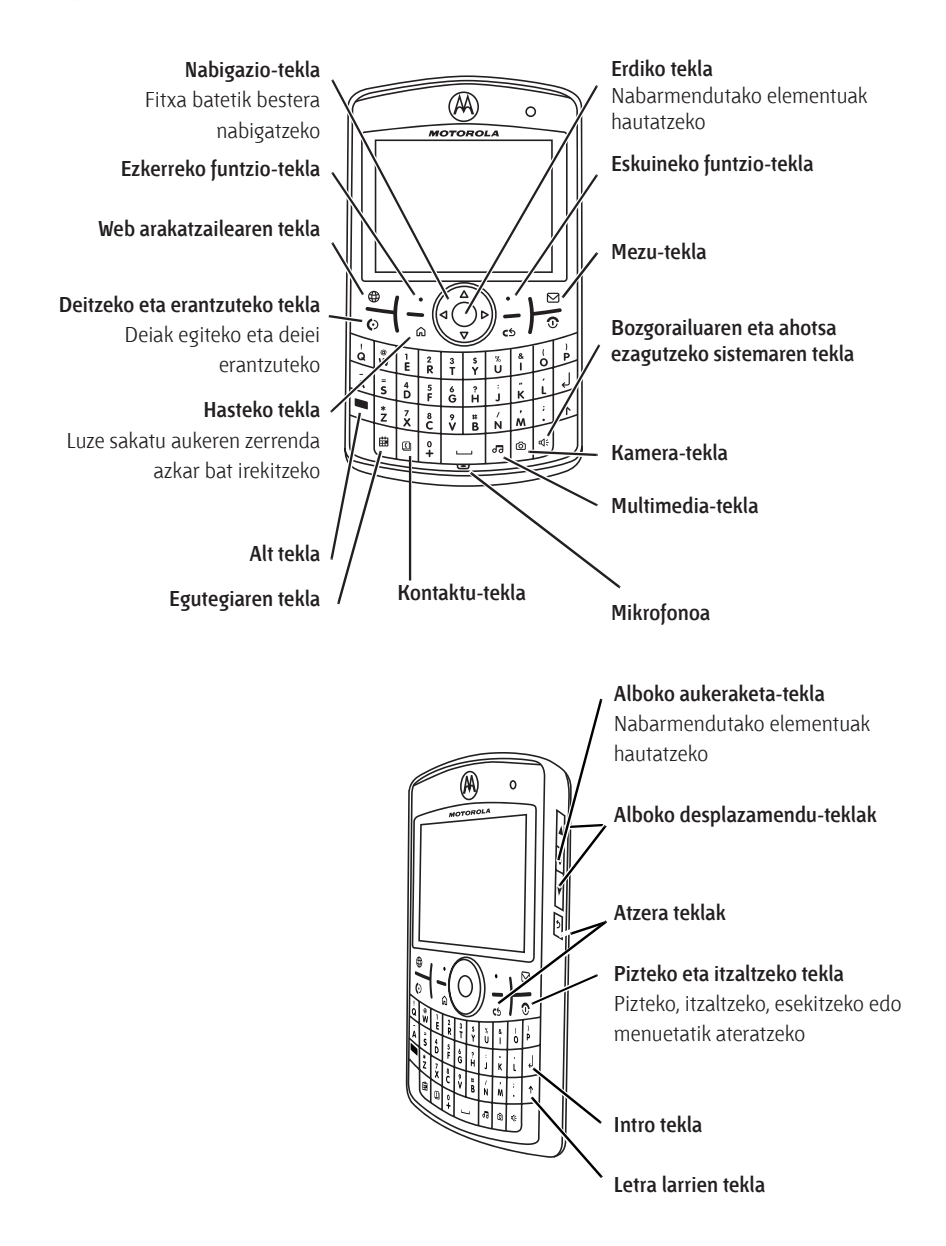

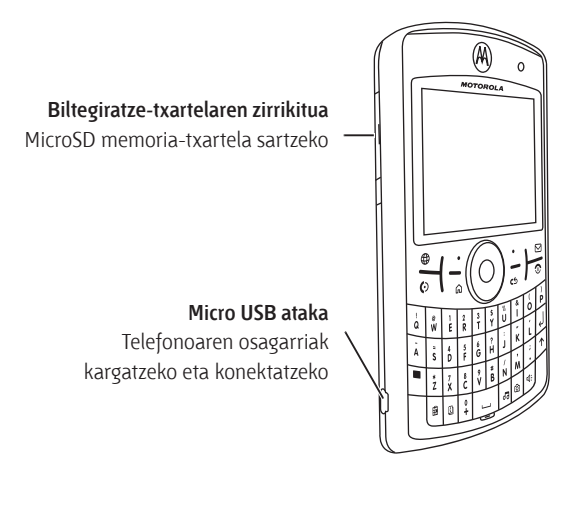

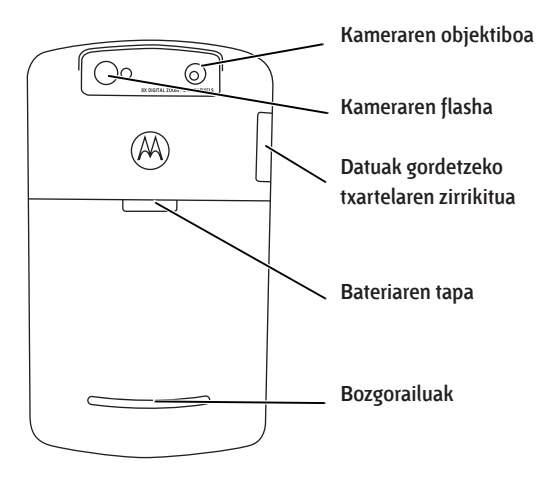

**Oharra:** telefonoa ez hondatzeko, zorro edo kutxa egokian jarri, patrikan, poltsan edo zorro batean eraman beharrean.

#### Hasierako pantailan, sakatu **Inicio** menu nagusia irekitzeko.

Telefono m

#### **Hasierako pantaila**

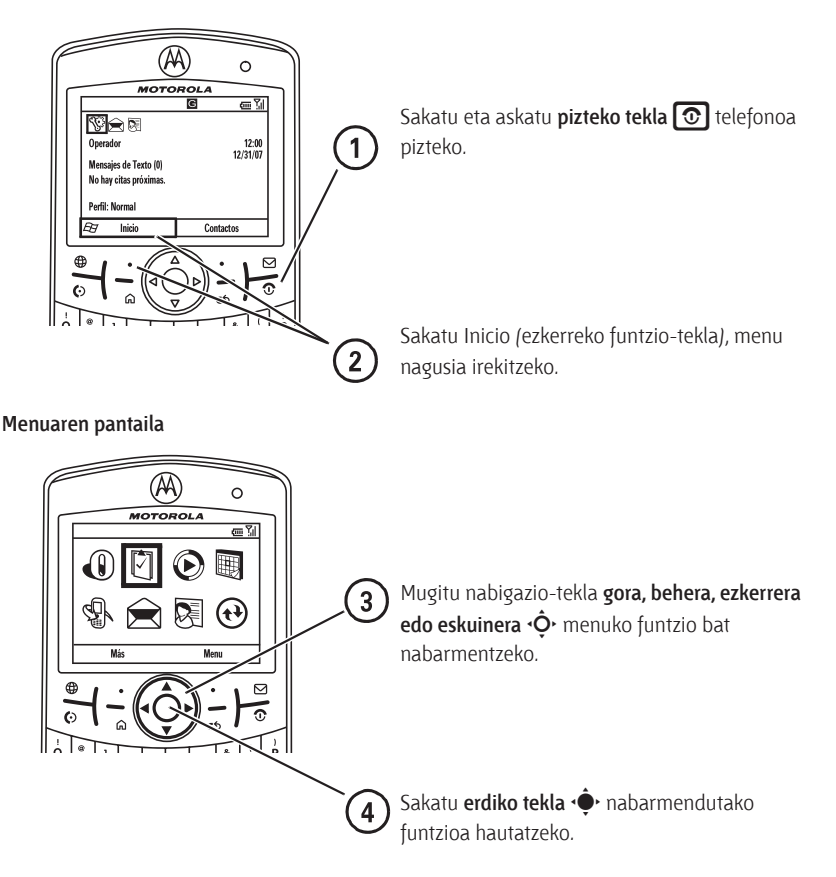

**Iradokizuna:** sakatu **atzera egiteko** teklaa menuaren aurreko mailara itzultzeko. Sakatu **pizteko tekla** O menu batetik ateratzeko edo aldaketak gorde gabe bistaratzeko.

Telefonoaren erabilerari buruzko laguntza lortzeko, ikus Motorolaren laguntza teknikorako web gunea: www.motorola.com/support/9h.

Mugikorraren funtzio batzuk operadorearen aukeren eta sare-konfigurazioaren araberakoak dira. Bestalde, baliteke operadoreak funtzio batzuk ez aktibatzea eta/edo operadorearen sarearen konfigurazioak nolabait horien funtzionaltasuna mugatzea. Jarri harremanetan operadorearekin, erabilgarritasuna eta funtzionaltasuna kontsultatzeko. Produktuaren funtzio, ezaugarri eta bestelako zehaztasun guztiak, eta erabiltzailearen eskuliburu honetako informazioa, eguneratutako informazioan oinarrituta daude, eta gaur egun zehatzenak dira inprimatzeko unerako. Motorolak eskubidea du informazioa edo zehaztapenak aurrez abisatu gabe eta inolako obligaziorik gabe aldatzeko.

MOTOROLA eta M logotipo estilizatua AEBko Patenteen eta Marka Erregistratuen bulegoan daude erregistratuta. Gainerako produktueta zerbitzu-izenak haien jabeen marka komertzialak dira. Bluetooth marka komertzialak beren jabearenak dira eta Motorola, Inc.-ek lizentziarekin erabiltzen ditu. Java eta Javan oinarritutako gainerako marka guztiak Sun Microsystems, Inc.-en marka komertzialak edo erregistratuak dira AEBn eta beste herrialdeetan. Microsoft Corporation-en marka komertzial erregistratuak dira Microsoft, Windows eta Windows Me; Windows XP, berriz, Microsoft Corporation-en marka komertziala da.

© Motorola, Inc., 2007.

**Kontuz:** Motorolak espresuki onartu gabe telefono mugikorrean aldaketak eginez gero, erabiltzailea ekipoa erabiltzeko baimenik gabe geratuko da.

#### **Softwarearen egile-eskubideei buruzko ohartarazpen legala**

Gidaliburu honetan azaldutako Motorolaren produktuek Motorolaren edo hirugarrenen softwarea eduki dezakete, erdieroalezko memorietan edo bestelako euskarrietan grabatuta, egilearen eskubideek babestuta. Estatu Batuetako eta beste herrialde batzuetako legeek eskubide berezi batzuk eman dizkiete Motorolari eta beste software-fabrikatzaileei egile-eskubideek babestutako softwareari dagokionez; besteak beste, software hori banatzeko edo erreproduzitzeko eskubideak. Horren arabera, egile-eskubideek babesten dituzten softwareak, Motorolaren produktuetan daudenak, ezingo dira aldatu, banatu edo erreproduzitu, eta atzeranzko ingeniaritza ere ezingo zaie aplikatu legea kontuan hartuta. Gainera, Motorolaren produktuak erostea ez da hartu behar lizentziatzat —zuzenekoa edo inplikaziokoa, alegaziokoa edo bestelakoa—, egile-eskubidetzat edo Motorolaren edo beste software-fabrikatzaileen patentetzat edo patenteen aplikaziotzat. Erabilera arrunterako lizentzia bakarrik ematen du, ez esklusiboa eta eskubiderik gabea, produktua saltzetik inplizituki sortua.

# Edukia

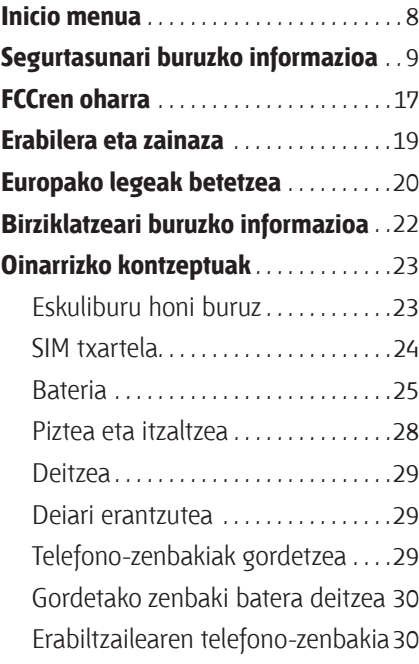

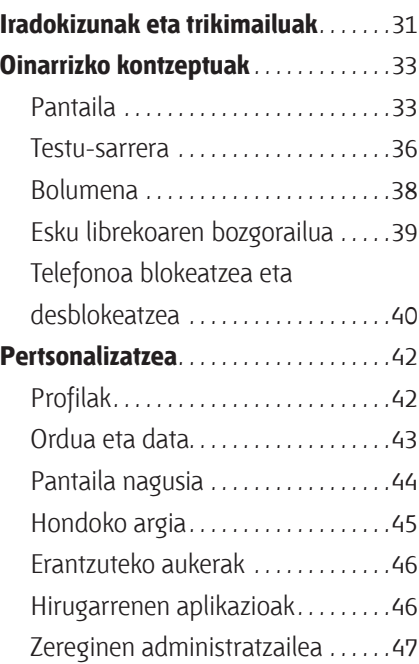

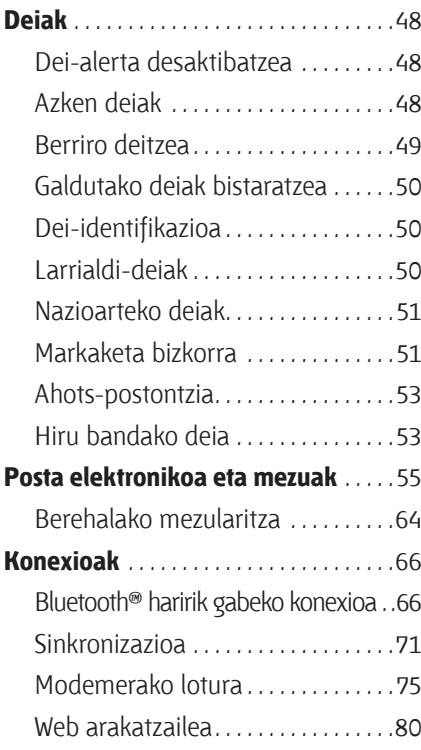

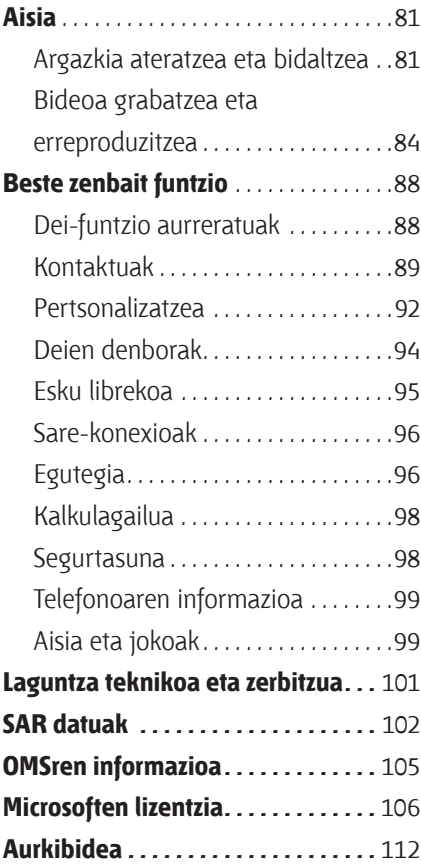

# Inicio menua

#### **Menu nagusia**

Pantaila nagusitik menua irekitzeko, sakatu **Inicio**  (ezkerreko funtzio-tekla).

- **Opera**
- ⊠ **Tareas**
- $\circledR$ **Windows Media**
- 團 **Calendario**
- G) **Llamadas**
- **Mensajería**
	- Mensajes de texto
	- Correo electrónico
	- MMS
	- Nueva cuenta de correo
- য়ে
	- **Contactos**
- $(*)$ **ActiveSync**

#### Diseinu hau menu estandarrarena da. **Baliteke zure telefonoko menua desberdina izatea.**

Menuko elementuak hautatzeko, mugitu nabigaziotekla gora, behera, ezkerrera edo eskuinera.

### **Configuración**

- Teléfono
- Sonidos
- Perfiles
- Configuración Entrada de Texto
- Pantalla principal
- Reloj y alarma
- Conexiones
- Seguridad
- Quitar programas
- Administración energía
- Accesibilidad
- Accesibilidad Teléfono
- Configuración regional
- Info. del propietario
	- Acerca de
	- Información de Teléfono
	- Paquete de Datos
- **Juegos**
- IJ **NotasdeVoz**
	- **Imágenes y vídeos**
- - **Administrador de Archivos**

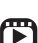

**Administrador Multimedia**

- $\mathbb{R}$ **Aplicaciones Java**
- **Marcado rápido**
- e. **McAfee VirusScan**
- $\&$  Messenger
- **Reconocim. de Voz**
- o) **VPN**

ধ্য

- $\circledR$ **Windows Live**
- 倁) **Windows Update**
- 83. **Bluetooth<sup>®</sup>**
- Œ **Debug Apps**
- 65. **Documents To Go**
	- **Herramientas del Sistema**

적

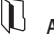

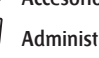

**Accesorios** A

## Informazio orokorra eta segurtasunari buruzkoa

**Atal honek informazio garrantzitsua du zure telefono mugikorra modu seguruan eta eraginkorrean erabiltzeari buruz. Irakurri informazio hau zure telefono mugikorra erabili aurretik**.**1**

### Irrati-maiztasuneko (IM) energiarekiko esposizioa

Zure mugikorrak transmisore eta hartzaile bana ditu. Konektatuta dagonean ("ON"), IM energia jasotzen eta transmititzen du. Telefono mugikorraren bidez komunikatzen zarenean, zure deiaz arduratzen den sistemak zure telefonoak transmititzen duen potentzia-maila kontrolatzen du.

1. Dokumentu honetako informazioak 2006ko maiatzaren 1era arte argitaratu diren erabilera-eskuliburuetan dagoen segurtasunari buruzko informazio orokorra ordezten du.

Motorola telefono mugikorra bereziki diseinatuta dago gizakiak IM energiaren eraginpean egoteari buruz herrialde bakoitzean dauden legeak betetzeko.

### Funtzionamenduari buruzko neurriak

Zure telefono mugikorrak errendimendu egokia izan dezan eta gizakiak IM energiaren eraginpean egoteari buruzko arauak betetzen direla bermatzeko, jarraitu beti jarraibide eta neurri hauei.

#### Kanpoko antena zaintzea

Zure telefonoak kanpoko antena badu, erabili Motorolak emandako antena edo homologatutako beste antena bat bakarrik. Baimendu gabeko antenek, aldaketek edo erantsiek telefonoan kalteak eragin ditzakete eta/edo herrialde bakoitzean ezarritako legeak urra daitezke.

EZ eutsi kanpoko antenari telefonoa ERABILTZEN ari zarenean. Kanpoko antenari eusteak deiaren kalitatean eragin dezake, eta telefonoak behar baino potentzia-maila handiagoan funtzionatzea eragin dezake.

Produktua erabiltzea

Deiak egitean edo jasotzean, erabili telefonoa telefono finkoak erabiltzen dituzun bezalaxe.

Telefonoa soinean baduzu, jarri beti Motorolak emandako eta homologatutako euskarri, zorro, kutxa edo tresna batean. Motorolak homologatutako edo emandako gorputz-osagarriren bat erabiltzen ez baduzu, ziurtatu telefonoa eta antena gorputzetik gutxienez 2,5 cm-ko distantzian daudela transmititzen ari denean.

Telefonoaren datu-funtzioren bat erabiltzen baduzu, kable-osagarriarekin edo hori gabe, jarri telefono mugikorra eta antena gorputzetik gutxienez 2,5 cm-ra.

Motorolak eman edo homologatu gabeko osagarriak erabiltzeak IM energiaren eraginaren arauetan ezarritako mugen gainetik egotea eragin dezake. Motorolak emandako eta homologatutako osagarri-zerrenda bat duzu www.motorola.com web orrian.

### IM energia: interferentziak eta bateragarritasuna

Ia gailu elektroniko guztiek izan ditzakete interferentziak kanpoiturrietako IM energiarekin, ongi babestuta ez badaude eta IM energiarekiko bateragarritasuna eskaintzeko diseinatuta edo konfiguratuta ez badaude. Kasu batzuetan, zure telefono mugikorrak interferentziak sor ditzake beste gailu batzuekin.

Erabili ahal izateko bi baldintza hauek bete behar ditu:

- **(1)** Ez du interferentzia kaltegarririk sortu behar,
- **(2)** Jasotako interferentziak onartu behar ditu, baita nahi ez diren operazioak eragin ditzaketenak ere.

Interferentzia-arazoak saihesteko, jarraitu urrats hauei

Itzali telefonoa hala adierazten duten oharrak dauden lekuetan. Leku horiek kanpoko IMen energiarekiko sentikorrak diren ekipoak erabiltzen dituzten ospitaleak edo instalazio sanitarioak izan daitezke.

Hegazkinetan, itzali gailu mugikorra tripulazioak hala adierazten duen guztietan. Gailuak hegaldietarako moduren bat edo antzeko ezaugarriren bat badu, kontsultatu tripulazioari erabil dezakezun.

### Taupada-markagailua

Taupada-markagailua baldin baduzu, galdetu zure medikuari gailu hau erabili aurretik.

Taupada-markagailua duten pertsonek neurri hauek hartu behar dituzte:

- Telefonoa piztuta dagoenean ("ON"), taupada-markagailutik 20 zentimetrora baino gehiagora eduki behar dute BETI.
- INOIZ EZ dute telefonoa bular pareko poltsikoan eraman behar.
- Taupada-markagailuaren kontrako aldeko belarria erabili behar dute, interferentziak izateko aukera murrizteko.
- Telefonoa berehala itzali behar dute, arrazoiren batengatik interferentziak sortzen ari dela susmatzen badute.

Entzuteko gailuak

Zenbait telefono mugikor digitalek interferentziak sor ditzakete entzuteko zenbait aparaturekin. Horrelako interferentziak sortuz gero, mesedez, kontsultatu entzuteko gailuaren fabrikatzaileari edo zure medikuari arazoari konponbideren bat aurkitzeko.

Beste gailu mediko batzuk

Beste gailu medikoren bat erabiltzen baduzu, kontsultatu zure medikuari edo gailuaren fabrikatzaileari IM energiaren aurka behar bezala babestuta dagoen ala ez jakiteko.

### Gidatzean kontuan hartu beharrekoak

Kontsultatu gidatu bitartean telefono mugikorrak erabiltzeari buruz zure herrialdean dauden legeak. Bete itzazu beti.

Gidatu bitartean telefono mugikorra erabiltzen duzunean, gogoan izan hau:

- Kontuz gidatu eta jarri arreta osoa errepidean. Telefono mugikorrak erabiltzeak arreta galaraz diezazuke. Eten ezazu deia, arretaz gidatu ezin baduzu.
- Erabilgarri badago, erabili esku libreko funtzioa.
- Aldendu errepidetik eta gelditu ibilgailua dei bat egin edo jaso aurretik, egoerak hala eskatzen badu.

Gida honen bukaeran aurkituko duzun "Gidatzeko jardunbide egokiak" atalean eta/edo Motorolaren web orrian:

www.motorola.com/callsmart

### Erabilerari buruzko oharrak

Egin kasu telefono mugikorrak gune publikoetan erabiltzearen inguruko seinale guztiei, hala nola osasunerakundeetan edo lehergaien detonazioguneetan.

Airbaga duten ibilgailuentzat

Ez jarri telefono mugikorra airbaga irekitzen den lekuan.

Lehergaiak egon daitezkeen inguruak Lehergaiak egon daitezkeen inguruneak seinaleztatuak egon ohi dira, baina ez beti, eta barnean hartzen dituzte erregaiak hartzeko guneak –adibidez, itsasontzien bizkarraren azpiko guneak–, erregaiak edo produktu kimikoak biltegiratzeko edo garraiatzeko instalazioak eta airean substantzia kimikoak edo partikulak –hala nola, erregai-hautsa edo metalhautsak– dauden eremuak.

Deskonektatu mugikorra lehergaiak egon daitezkeen inguruetara sartu aurretik. Ez utzi, instalatu edo kargatu bateriarik inguru horietan. Eremu horietan txinpartak sor daitezke, eta, horien ondorioz, leherketaren bat edo sua gerta daiteke.

### Hondatutako produktuak

Telefono mugikorra edo bateria uretan sartu badira, zulatu egin badira edo erorketa larriren bat jasan badute, ez **erabili** Motorolaren zerbitzu tekniko baimendu batera eraman aurretik. Ez saiatu lehortzen kanpoko bero-iturri baten bidez, adibidez, mikrouhinen bitartez.

### Bateriak eta kargagailuak

Bitxiek, giltzek, metalezko kateek edo bestelako material eroaleek zure telefono mugikorraren bateria ukitzen badute, zirkuitu elektriko bat (zirkuitulaburra) gerta daiteke edo asko berotu daiteke, eta kalteak eragin diezazkioke pertsonari.

Kontuz ibili kargatutako bateria bat erabiltzean, batik bat, patrikan, eskuko poltsan edo objektu metalikoak dituen beste nonbait sartzean. **Erabili beti Motorolaren jatorrizko bateriak eta kargagailuak.**

**Kontuz:** kalte pertsonalik egon ez dadin, ez bota bateria sutara.

Bateriak, kargagailuak edo telefono mugikorrak ikurrak izan ditzakete. Hau da ikurren esanahia:

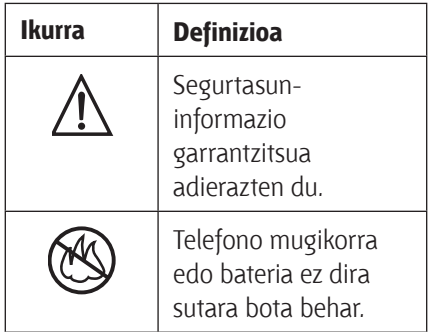

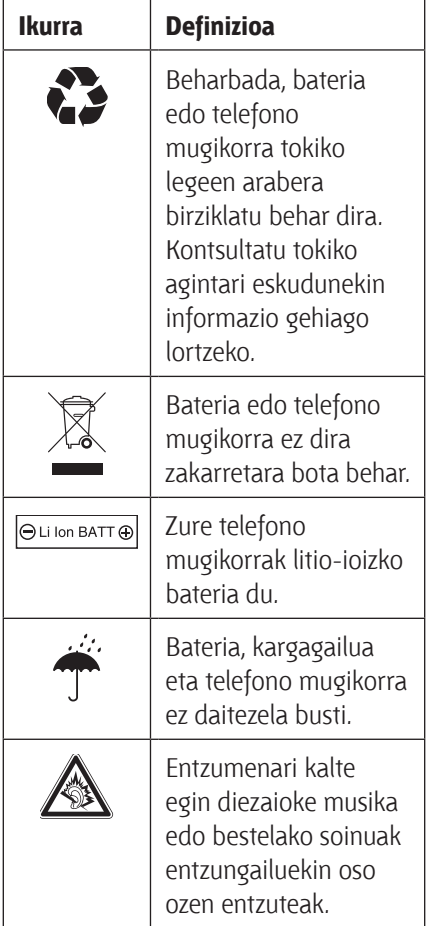

Elektrizitate-egokigailua da ekipoa deskonektatzeko gailua. Korrontehartuneak ekipotik gertu egon behar du, eta erraz iristeko toki batean.

### Itotzeko arriskua

Telefono mugikorrak edo haren osagarriak pieza desmuntagarriak izan ditzakete, eta horiekin ito egin daitezke haur txikiak. Ez utzi telefonoa eta haren osagarriak haur txikien eskueran.

### Beirazko osagaiak

Baliteke gailu mugikorreko osagai batzuk beiraz eginda egotea. Beira hori hautsi egin daiteke produktua gainazal gogor batera erortzen bada edo kolpe handia hartzen badu. Beira apurtzen bada, ez ukitu eta ez saiatu kentzen. Ez erabili gailu mugikorra zerbitzu tekniko gaitu batean beira aldatu arte.

### Epilepsia-krisiak edo zorabioak

Pertsona batzuek epilepsia-krisiak edo zorabioak izan ditzakete keinuka dauden argien eraginpean, hala nola bideo-jokoetan aritzean. Litekeena da epilepsia-krisi edo zorabio horiek sekula horrelakorik gertatu ez zaien pertsonei ere gertatzea.

Epilepsia-krisirik edo zorabiorik izan baduzu edo horrelako familiaaurrekaririk baduzu, galdetu medikuari mugikorrarekin bideo-jokoetan jolasean aritu edo mugikorraren argi keinukarien funtzioa erabili baino lehen (zure mugikorrak funtzio hori izanez gero).

Sintoma hauetakoren izanez gero, utzi erabiltzeari eta joan medikuarengana: konbultsioak, begien edo muskuluen mugimendu konbultsiboak, konortea galtzea, oharkabeko mugimenduak edo desorientazioa.

Gomendagarria da pantaila begietatik distantzia jakin batera izatea, gelako argiak piztea eta orduro 15 minutuko atsedena hartzea; oso nekatuta egonez gero, utzi gailua erabiltzeari.

### Errepikatzen diren mugimenduak

Errepikatzen diren ekintzak egitean, hala nola teklak sakatzea edo testukaraktereak sartzea hatzez, batzuetan, eskuetako, besoetako, sorbaldako, lepoko edo gorputzeko beste ataletako mina senti daiteke. Gailua erabiltzen ari zarela edo erabili ondoren ondoeza desagertzen ez bada, utzi erabiltzeari eta joan medikuarengana.

**Adierazpen hau FCCren (Komunikazio Batzorde Federala) onespena duten produktu guztiei buruzkoa da (Comisión Federal de Comunicaciones). FCCren logoa eta/edo FCCren identifikazioa (FCC-ID: xxxxxx) dute aplikatu beharreko produktuek etiketan.**

Motorolak ez du onartu erabiltzaileak gailu honetan egin dezakeen aldaketarik. Edozein aldaketak bertan behera utz dezake ekipoa erabiltzeko erabiltzaileari emandako baimena. Ikus 47 CFR, 15.21 sek.

Gailu honek FCCren araudiko 15. atalean ezarritakoa betetzen du. Erabili ahal izateko bi baldintza hauek bete behar ditu: (1) gailu honek ez du interferentzia kaltegarririk sortu behar eta (2) gailu honek jasotzen duen edozein interferentzia onartu behar du, nahi ez den funtzionamendua eragin dezaketenak barne. Ikus 47 CFR, 15,19 (3) sek.

Zure gailu mugikorrak datuak transferitzeko USB konektorea badu, edo ordenagailu batera konektatzeko periferikotzat jotzen bada, B motako gailua izango da, eta adierazpen hau aplikatuko zaio:

Ekipo honek proba bat gainditu du eta ikusi da B motako gailu digitaletarako ezarritako mugak betetzen dituela, FCCren Araudiko 15. atalean ezarritakoaren arabera. Muga horien helburua da arrazoizko babesa ematea etxeko instalazioetan kalteak eragin ditzaketen interferentzien aurka.

Ekipo honek irrati-maiztasunaren energia sor, erabil eta igor dezake, eta jarraibideen arabera instalatzeko eta erabiltzen ez bada, interferentzia kaltegarriak sor ditzake irrati bidezko komunikazioetan. Hala ere, ezin da bermatu instalazio jakin batean interferentziarik sortuko ez denik. Ekipo honek irratia edo telebista jasotzeko garaian interferentzia kaltegarriak sortuko balitu (ekipoa itzali eta berriro piztuta ikus daiteke hori), erabiltzaileari aholkatzen zaio interferentzia hori zuzen dezala aukera hauetako baten bidez:

- Antena hartzailearen orientazioa edo kokapena aldatu.
- Hartzailearen eta ekipoaren arteko tartea handitu.
- Ekipoa eta hartzailea korrontehartuneen zirkuitu desberdinera konektatu.
- Irrati/telebista gaietan aditua den banatzaileari edo teknikariari laguntza eskatu.

## Erabilera eta zaintza

Motorola telefonoa babesteko, hauetatik urrun eduki:

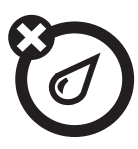

#### **Mota guztietako likidoak** Ez utzi telefonoa uraren, euriaren, kanpoko hezetasunaren, izerdiaren edo bestelako hezetasunmoten eraginpean.

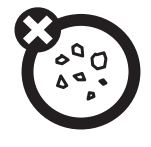

### **Hautsa eta zikinkeria**

Ez utzi telefonoa hautsaren, zikinkeriaren, harearen, janariaren edo desegokiak diren beste hainbat materialen mende.

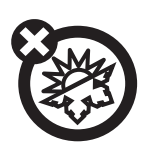

**Bero edo hotz handia** Saihestu -10 °C-tik beherako edo 45 °C-tik gorako tenperaturak.

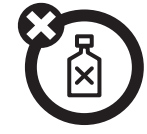

### **Garbitzeko produktuak**

Telefonoa garbitzeko, erabili zapi leun eta lehorra. Ez erabili alkoholik edo bestelako garbigarririk.

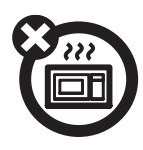

**Mikrouhinak** Ez saiatu telefonoa mikrouhin-labe batean lehortzen.

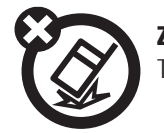

**Zorua**

Telefonoa ez dadila eror.

## Europako Batasuneko jarraibideekiko adostasun-deklarazioa

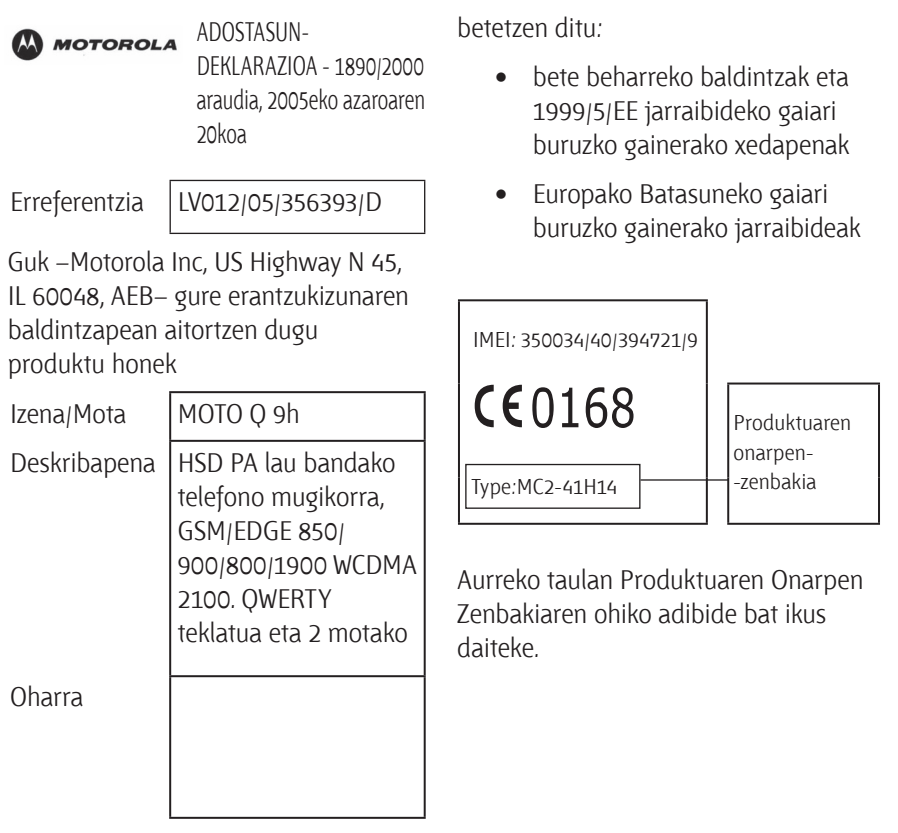

Aurreko taulan Produktuaren Onarpen Zenbakiaren ohiko adibide bat ikus daiteke.

Produktu honek betetzen ditu araudokumentu edo -estandar hauek, batez ere, direktibaren 3. artikuluko baldintza espezifikoak.

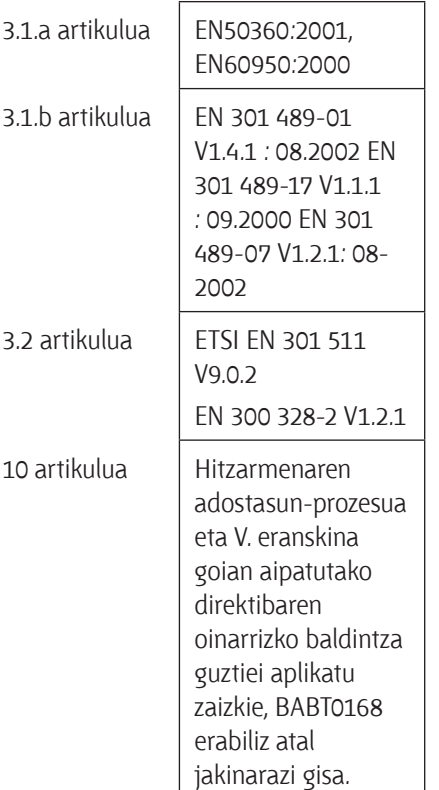

Lars S. Nielsen Zuzendaria Motorola GmbH Husumerstrasse 251 D242941 Flensburg Alemania Phone: +49 461 803 0 Fax: +49 461 803 1829 Email: rtte@motorola.com

 $\frac{1}{2}$ 

(ordezkari baimenduaren sinadura)

Motorola Inc.-en idatzizko onarpenik gabe, dokumentu honek ez du baliorik izango homologazio- edo inportaziofroga gisa.

## Birziklatzea ingurumena zaintzeko

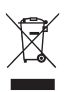

Ikur hau Motorolaren produktu batean ikusten baduzu, ez bota etxeko zakarretara.

## Telefono mugikorrak eta osagarriak birziklatzea

Ez bota telefono mugikorrak eta osagarri elektronikoak, adibidez, kargagailuak eta entzungailuak, etxeko zakarretara. Herrialde batzuetan badaude ekipo elektronikoak biltzeko sistemak. Jarri harremanetan zure herrialdeko agintariekin xehetasun gehiago eskuratzeko. Biltzeko sistema horiek erabilgarri ez badaude, nahi ez dituzun telefono mugikorrak eta osagarri elektronikoak itzuli zure herrialdeko Motorolaren edozein zerbitzu-zentrora.

# Oinarrizko kontzeptuak

## Eskuliburu honi buruz

Sakatu ezkerreko eta eskuineko *funtzioteklak* menuak irekitzeko eta aukerak hautatzeko. Erabili *nabigazio-tekla* B elementu batetik bestera mugitzeko, eta sakatu *erdiko tekla* · horiek hautatzeko. Honela aurkitu dezakezu telefonoan menu-funtzio bat:

#### **Joan hona:** Sakatu **Inicio** > **Llamadas** > *(llamada recibida)*

Hasierako pantailatik:

- **1** Sakatu **ezkerreko funtzio-tekla Inicio** menua irekitzeko.
- **2** Sakatu *nabigazio-tekla* B, **Llamadas** atalera joateko. Sakatu *erdiko tekla*  **C** Llamadas hautatzeko.
- **3** Sakatu nabigazio-tekla jasotako dei batera joateko. Sakatu erdiko tekla dei bat hautatzeko.

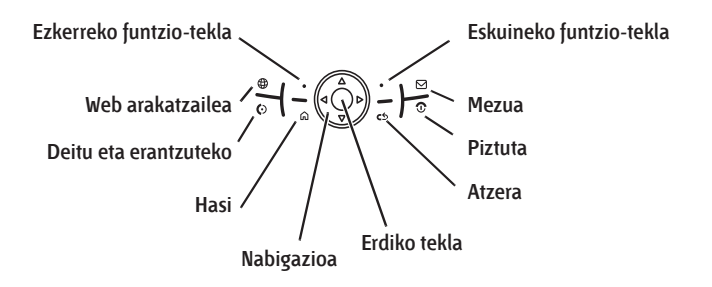

**Iradokizuna:** *Desplazamendu-teklak* saka ditzakezu gora eta behera mugitzeko, eta *alboko hautaketa-tekla*, elementuak hautatzeko (ikus 2. orrialdea alboko teklen kokapena ikusteko).

#### **Ikurrak**

日)

Sare edo kontratu baten mende dauden funtzioak adierazten ditu, eta, beraz, agian eremu guztietan erabili ezin direnak. Informazio gehiago lortzeko, jarri harremanetan zure zerbitzu-hornitzailearekin.

Aukerako osagarriak behar dituzten funtzioak adierazten ditu.

## SIM txartela

**Kontuz:** ez tolestu eta ez urratu SIM txartela. Ez eduki elektrizitate estatikotik, uretatik eta hautsetatik gertu.

*Abonatuaren identitate-modulua* txartelak (SIM) informazio pertsonala du; adibidez, telefono-zenbakia eta kontaktuen sarrerak. Ahotspostontziko mezuen, testu-mezuen eta Interneterako sarbidearen konfigurazioa ere eduki dezake. SIM txartela beste telefono batean sartzen baduzu, zure telefono-zenbakia erabiliko du.

**Memoria-txartel** bat sartzeko eta erabiltzeko, ikus *bizkor hasteko gida*.

SIM txartel bat instalatu edo kendu baino lehen, itzali telefonoa eta atera bateria.

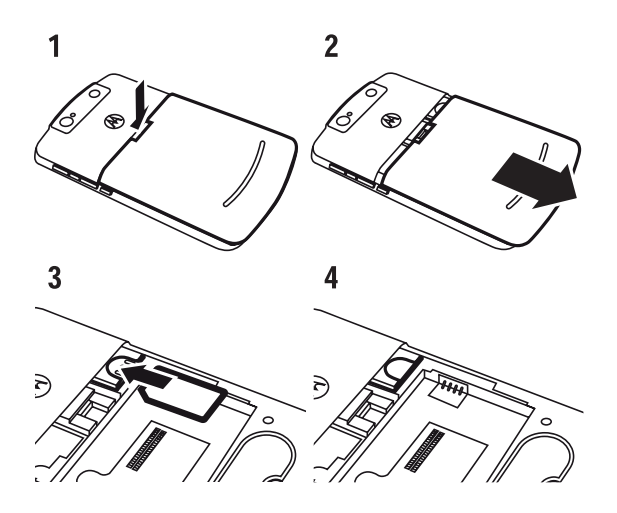

## Bateria

### Bateria instalatzea

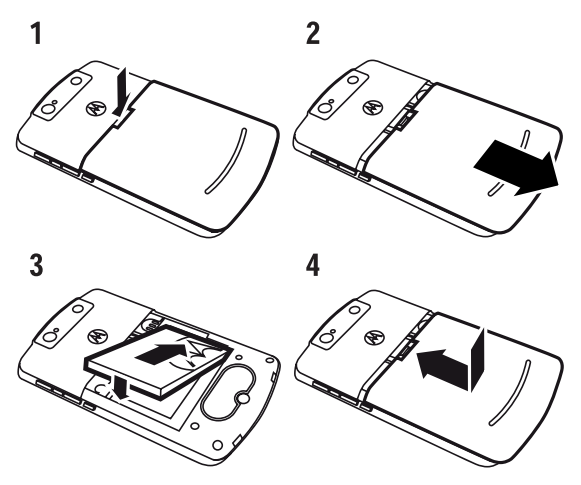

### Bateria kargatzea

Bateria berriak ez dira guztiz kargatuta egoten. Bateriakargagailua

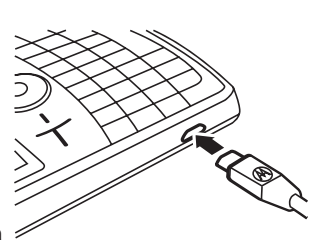

telefonoarekin eta elektrizitatehartunearekin konektatu. Baliteke bateriak segundo batzuk behar izatea kargatzeko. Amaitzen duenean, bateria erabat kargatuta dagoela adierazten duen ikurra agertuko da pantailan ...

**Iradokizuna:** ez arduratu; izan ere, bateria ezin da gainkargatu. Hainbat alditan erabat kargatzen eta deskargatzen denean, errendimendu hobea izango du.

**USB kablea** ekipoari konektatuta ere karga dezakezu bateria, bateria erabat deskargatuta ez badago behintzat.

Erabili hormako edo autoko kargagailua bateria erabat deskargatuta baldin badago. USB atakaren bidez telefonoa kargatu aurretik instalatu ekipoan hasiera-diskoko softwarea. Sartu kablea USB kontzentratzaile edo ataka batean. Izan ere, baliteke USB gailu batzuek (hala nola teklatuek) kargatzeko behar adina potentzia ez ematea.

### Bateriaren iraupena luzatzea

**Pantailaren atzeko argia** itzaltzeko igaro behar den denbora ezartzeko, sakatu **Inicio** > **Configuración** > **Administración energía** > **Tiempo de iluminación (batería)** edo **Tiempo de iluminación (CA)**. Pantailaren atzeko argia desaktibatuta baldin badago, pantaila ikus daiteke, baina argi ahula izaten du.

Erabiltzen ez diren programak ixteko, pantaila nagusian, sakatu **Inicio** > **Herramientas del Sistema** > **Administrador de Tareas**. Hautatu programa, eta sakatu **Menú** > **Descartar**.

### Bateriari buruzko iradokizunak

Bateriaren iraupena sarearen, seinalearen intentsitatearen, girotenperaturaren, funtzioen eta erabiltzen dituzun osagarrien arabera dago.

> **•** Erabili beti Motorolaren jatorrizko bateria eta kargagailuak.

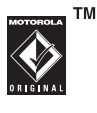

Telefonoaren bermeak ez ditu bere gain hartzen Motorolak homologatu gabeko bateriak eta kargagailuak erabiltzeagatik sortutako kalteak.

**•** Bateria berriek edo denbora askoan biltegian egon direnek, agian, denbora gehiago beharko dute kargatzeko.

**•** Bateria kargatzean, saiatu girotenperaturan izaten.

 Gorde bateria deskargatuta, toki fresko, ilun eta lehor batean.

- Inoiz ez eduki bateria -10 °C baino gutxiagoko edo 45 °C baino gehiagoko tenperaturan. Autotik ateratzen zarenean, har ezazu beti telefonoa.
- Normala da bateriak gastatuz joatea eta kargatzeko gero eta denbora gehiago behar izatea. Bateriaren iraupena asko jaitsi dela ohartu bazara, agian berri bategatik ordezteko unea izango da.

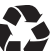

 Bateria botatzeko, jarri harremanetan zure herriko hondakinak biltzeko gunearekin. **Oharra:** ez bota inoiz bateriak sutara, lehertu egin baitaitezke.

Telefonoa erabili aurretik, arretaz irakurri eskuliburu honetako "Informazio orokorra eta segurtasuna" atalean dagoen segurtasunari buruzko informazioa.

## Piztea eta itzaltzea

#### **Telefonoa pizteko,**

sakatu O tekla. Eskatzen badizu, idatzi lau

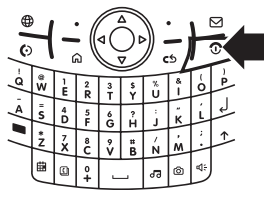

digituko desblokeatze-kodea.

**Iradokizuna:** telefonoa pizten ez bazaizu, ziurtatu bateria kargatuta dagoela.

**Telefonoa itzaltzeko,** sakatu **o** tekla 3 segundoan, eta, ondoren, **askatu.**

**Oharra:** telefonoa normal pizten ez bada, edo denbora luzez blokeatuta dagoela badirudi, baliteke erabat berrabiarazi beharra izatea. Horretarako: 1. atera eta sartu berriz bateria; 2. luze sakatu **\***eta **E** teklak; 3. sakatu eta askatu pizteko botoia. Pantaila piztutakoan, sakatu **\***eta **E** teklak gutxienez bost segundoz. Telefonoa berrabiaraztean, galdu egingo dira pertsonalizatutako konfigurazioak eta telefonoaren memorian gordetako eduki guztia.

## Deitzea

Hasierako pantailan, sartu telefonozenbakia eta sakatu  $\circledcirc$  deitzeko. Ahots bidezko markaketa erabiltzeko, ikus 88. orrialdea.

## Deiari erantzutea

Telefonoak jotzean edo dar-dar egitean, sakatu  $\odot$  erantzuteko. 'Esekitzeko', sakatu  $\circled{.}$ 

- Deia jasotzen duzunean okupatuta bazaude, sakatu **Rechazar** deia zuzenean ahotspostontzira bidaltzeko.
- Dei bat zain uzteko, sakatu **O.** Deira itzultzeko, sakatu berriro.
- Dei bat egiten ari bazara, eta beste dei bat jasotzen baduzu, **Rechazar** saka dezakezu, dei berria zuzenean ahotspostontzira bidaltzeko, edo **O** saka dezakezu, deiari erantzuteko eta uneko deia zain uzteko (sakatu  $\odot$  dei batetik bestera pasatzeko).

## Telefono-zenbakiak gordetzea

### **Joan hona:** sakatu **Inicio** > **Contactos** eta **Nuevo**

- **1** Hautatu hori, kontaktua (Outlookeko kontaktua) telefonoan edo SIM txartelean gorde nahi baduzu. SIM txartelean gordetako kontaktuek izena eta zenbakia bakarrik eduki dezakete.
- **2** Idatzi kontaktuari dagokion informazioa

 **Iradokizuna:** zenbaki bat idazten duzun bitartean, gelditzeko esan diezaiokezu telefonoari, eta, ondoren, digitu gehiago markatu (hala nola ahots-postontziko pasahitza edo PIN bat). Sakatu **Menú** > **Insertar pausa,** 2 segundoko etenaldia sartzeko (**p** azaltzen da), edo sakatu **Menú** > **Insertar espera** gainerako digituak markatu aurretik galde dezan adierazteko telefonoari (**w** azaltzen da). **Insertar espera** aukerak ez du funtzionatzen SIM txartelean gordetako kontaktuentzat.

**Iradokizuna:** kontaktuen zerrendan agertzen ez den norbaiten deia edo mezua jasotzen baduzu, **Llamadas** atalaren edo mezuaren bidez kontaktua sortzeko, sakatu **Menú** > **Guardar en Contactos**

## Gordetako zenbaki batera deitzea

Joan hona: Sakatu **Inicio** > **Contactos**

- **1** Joan zenbakiraino.
- 2 Sakatu<sup>[6]</sup>.

Telefonoak kontaktuan lehenetsitako telefonora deitzen du.

**Iradokizuna:** Kontaktu batean zenbaki bat baino gehiago gorde badituzu, hautatu kontaktua beste zenbakiak ikusteko. Zenbaki bat markatzeko, joan zenbakira eta sakatu $\lceil \odot \rceil$ .

## Erabiltzailearen telefono-zenbakia

Zure telefono-zenbakia ikusteko, sakatu **Inicio** > **Configuración** > **Teléfono** > **Opciones de llamada**.

# Iradokizunak eta trikimailuak

### **Pantaila nagusian** (33. orrialdean agertzen da), zuzeneko sarbide hauek erabil ditzakezu:

### **Zuzeneko sarbideak**

### **Bloquear el teléfono**

Luze sakatu **@** tekla aukera bizkorren menua irekitzeko, eta, ondoren, hautatu **Bloquear**.

### **Berriki erabilitako funtzioak irekitzea**

Pantaila nagusiko goiko zatian agertzen dira berriki erabilitako funtzioen ikonoak. Erabili nabigazio-tekla horietako bat hautatzeko.

### **Zuzeneko sarbideak**

#### **Musika, mezuak edo beste zenbait elementu irekitzea**

Erabili zuzenean musikara , kamerara  $\circled{a}$ , agendara  $\circled{a}$ , egutegira  $\boxplus$ , mezuetara  $\boxtimes$  eta Web arakatzailera **(@)** sartzeko teklak.

**Aukera bizkorrak irekitzea**

Luze sakatu **[n]** tekla.

### **Zuzeneko sarbideak**

### **Reproducir música o utilizar los juegos en un avión**

Hegaldi batean jokoak erabiltzen edo musika entzuten jarraitzeko, desaktibatu sare eta Bluetooth™ zerbitzuak. Luze sakatu mal tekla zerrenda bizkorra agertu arte, eta, ondoren, hautatu **Admin. inalámbrico**  > **Todo.**

# Oinarrizko kontzeptuak

Ikus 2. orrialdea, telefonoaren oinarrizko diagrama ikusteko.

## Pantaila

Telefonoa piztean azaltzen da *pantaila nagusia*. Hasierako pantailatik zenbaki bat markatzeko, sakatu zenbaki-teklak eta  $\overline{\odot}$ .

Zure MOTO Q™ 9h telefonoak pantaila adimendun bat du, automatikoki doitzen baitu pantailaren distira argitasun-kondizioen arabera. Funtzio hori desaktibatzeko: **Inicio** > **Configuración** > **Administración energía** > **Luz de Fondo Inteligente** > **Desactivar**

**Oharra**: litekeena da hasierako pantaila hemen agertzen denaren berdina ez izatea.

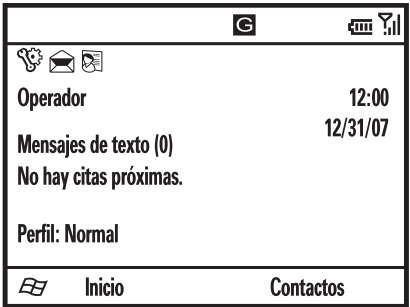

*Funtzio-teklen etiketek* teklen uneko funtzioak adierazten dituzte. Funtzioteklen kokapena ikusteko, ikus 2. orrialdea.

Mugitu *nabigazio-tekla*  $\dot{\mathbf{O}}$  pantaila nagusian gora, behera, ezkerrera edo eskuinera, testura edo menuko oinarrizko elementuetara joateko. Sakatu  $\Omega$  pantaila nagusira itzultzeko.

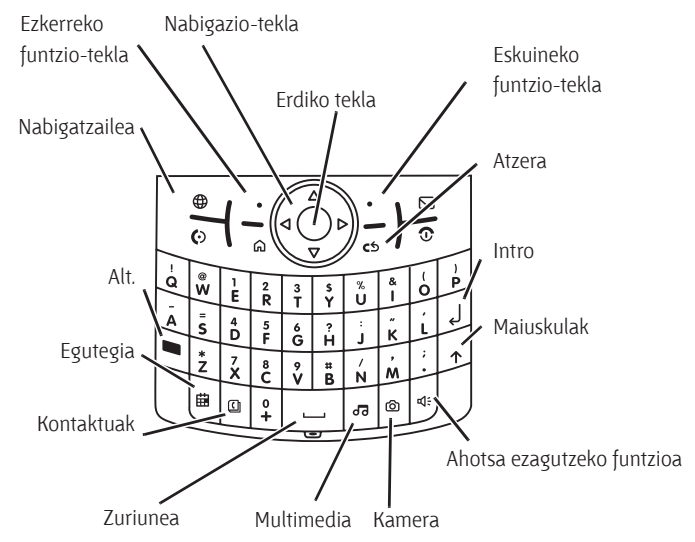

Pantaila nagusiko goiko zatian ager daitezkeen egoera-adierazleak:

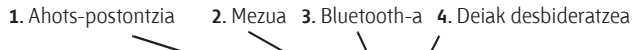

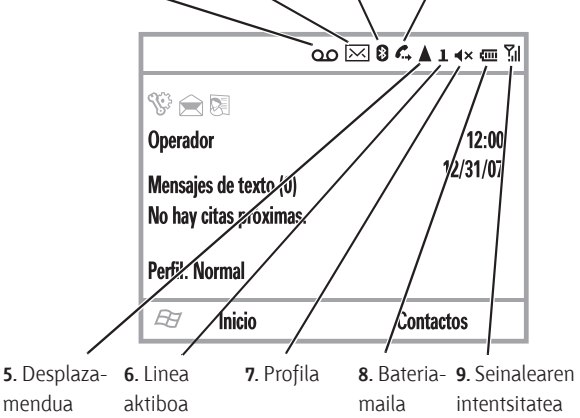

### **1 Ahots-postontziaren adierazlea:**

ahots-postontzian mezu berri bat jasotzen denean agertzen da.

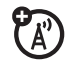

**2 Mezuen adierazlea:** agertzen da mezu berriak jasotzen direnean.

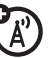

#### **3** Bluetooth<sup>®</sup>-ren adierazlea: **<sup>8</sup>** bistaratzen da haririk gabeko Bluetooth konexioa ezartzen denean.

#### **4 Deiak desbideratzearen adierazlea:**

 bistaratzen da deiak desbideratzeko funtzioa aktibatuta dagoenean.

**5 Desplazamenduaren adierazlea:**

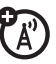

 bistaratzen da erabiltzailearena ez den sare-sistema bat bilatzen edo erabiltzen ari bada telefonoa. Beste adierazle hauek ere badaude:

- **G** GPRS nagusia
- **ELEDGE**
- $3G \geq G$
- <sup>®</sup>A Desplazamenduko GPRSa
- **EL** HSDPA

**6 Linea aktiboaren adierazlea:** linea bat baino gehiagoko SIM (A txarteletan, aktibo dagoen linea zein den adierazten du: **1** ala **2** linea.

**7 Profilaren adierazlea:** txirrinaren estiloa **ixilik** ( *)*edo **bibrazioa**  $\int \mathbf{B}$  ) aukeran ezarrita dagoen adierazten du. Adierazlerik ez da agertzen txirrin-estiloaren profila **Normal, Exterior** edo **Automático** denean**.**

> **Oharra:** « agertzen da bozgorailua aktibatuta dagoenean (kontsultatu 39. orrialdea).

**8 Bateriaren mailaren adierazlea:**

barra bertikalek bateriaren kargamaila adierazten dute. Telefonoan barra bat edo bi agertzen direnean, kargatu berriro bateria.

**9 Seinalearen intentsitatearen adierazlea:** barra bertikalek sarearen konexioaren intentsitatea adierazten dute.

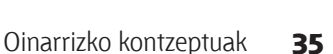
Ezin da ez deitu ez deirik jaso barra bertikalik ez dagoenean. Estaldura-adierazlearen gaineko gezi-adierazleek esan nahi dute telefonora datu-transferentzia egiten ari direla.

## Testu-sarrera

Testua eta zenbakiak sar daitezke teklatuarekin. Testua edo zenbakiak idatzi behar diren eremu bat aukeratzean, telefonoak automatikoki hautatuko du idazteko modu egokia. Pantailaren goiko aldean, eskuinean, agertzen den adierazle batek une horretan erabiltzen ari zaren sartzeko modua erakusten du.

Sakatu  $\blacksquare$  sartzeko moduak aldatzeko. Adierazleen deskribapenak ikusteko, ikus hurrengo atala.

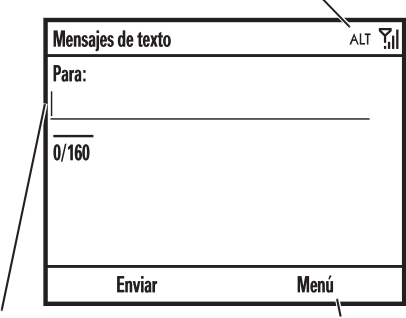

*Kurtsore keinukariak* testua idazteko lekua adierazten du.

Sakatu **Menú** azpimenua irekitzeko.

Sakatu  $\blacksquare$  testua sartzeko pantaila

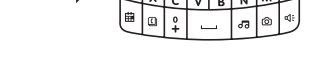

batean, sartzeko modu bat hautatzeko:

## **Sartzeko moduak**

- abc Tekla guztien karaktere handia idazten du (hala nola  $\mathbf{\Omega}$ .
- Sakatutako hurrengo Alt teklaren zenbakia edo ikur txikia idazten du (hala nola !), eta, ondoren, aurreko testuko sartzeko modura itzultzen da.
- **ALT** Teklen zenbakiak eta ikur txikiak idazten ditu, berriro sakatzen duzun arte.

Telefonoak ALT hautatzen du automatikoki zenbakiak bakarrik onartzen dituzten sarreretan, hala nola telefono-zenbakietan.

- Karaktere bat **ezabatzeko**, sakatu **@** Luze sakatu **@**, ezabatzen jarraitzeko.
- Beste lerro bat hasteko, sakatu 问. .
- Letra larriz idazteko, sakatu m, eta letra larriz idatziko

dira letra guztiak (**ABC**), batere ez (abc) edo hurrengo letra bakarrik (**Abc**).

**•** Tekla bakoitzaren gaineko zenbaki edo karakterea idazteko, sakatu Alt tekla . Sakatu  $\blacksquare$  bitan blokeatzeko. Beste karaktere berezi batzuk eta atzerriko alfabeto bateko karaktereak idazteko, sakatu  eta, ondoren, maiuskulen tekla . Bestalde, letra bakoitza luze sakatuz gero, aukeren menu bat zabalduko da; adibidez, 'n' segundo batzuetan sakatuz gero, 'ñ' letra aurkituko duzu, eta, bokalen bat luze sakatuz gero, azentua jarriko diozu.

## Testu-aurresatea

Letrak sartu ahala, idazten ari zaren hitzak **aurresaten** saiatuko da telefonoa. Adibidez, 'programa' aurresan dezake, 'prog' idazten duzunean.

Aurresatea onartzeko, mugitu  $\dot{\mathbf{\Phi}}$  tekla eskuinerantz. Bestelako aurresateak ikusteko, luze sakatu  $\cdot \mathbf{\hat{O}}$  beherantz. Karaktereen atzean (hala nola 'prog'en atzetik) zuriune bat sartu nahi baduzu, sakatu $\Box$ 

Testu-aurresatea desaktibatzeko, sakatu **Inicio** > **Configuración** > **Configuración Entrada de Texto** eta desautatu **Predicción del Texto** aukera.

Sakatu > **Config. testu-aurresatea** desaktibatzeko, hizkuntza aldatzeko edo erabili dituzun hitzen memoria ezabatzeko.

## Bolumena

Deirik egiten ari ez zarenean, luze sakatu alboko hautatzetekla

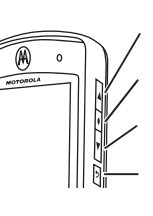

Bolumena igotzeko Alboko aukeraketatekla Bolumena jaisteko

Atzera egiteko tekla

## **bolumen orokorra**

ikusteko, eta, ondoren, sakatu bolumen-teklak doitzeko. Bolumen orokorrak soinu guztiak kontrolatzen ditu, telefonodeien bolumena izan ezik.

Dei bat egiten ari zaren bitartean, sakatu bolumen-teklak gora eta behera **deiaren bolumena** doitzeko.

- Unean-unean aldatu behar dituzu profilak? Pantaila nagusian, zoaz **Perfil** atalera, eta hautatu hori. Aukera hauek dituzu: **Normal, Silencio, Vibración** eta beste zenbait.
- Soinu bat desaktibatu nahi duzu? Sakatu **Inicio** > **Configuración**  > **Sonidos.** Nabarmendu nahi duzun elementua, eta hautatu elementu horri lotu nahi diozun soinua.

**Iradokizuna:** Txirrinaren bolumena berehala jaits dezakezu sarrerako dei bat jasotzean; alboko desplazamenduteklak erabili baino ez duzu txirrina desaktibatzeko.

## Esku librekoaren bozgorailua

**Oharra:** gidatzen ari zaren bitartean, haririk gabeko telefonoak erabiltzeak arreta galtzea eragin dezake. Arretaz gidatu ezin baduzu, amaitu deia. Gainera, haririk gabeko mugikorrak eta horien osagarriak erabiltzea debekatuta edo mugatuta dago toki batzuetan. Kontuan izan beti produktu hauen erabilera arautzen duten legeak eta arauak.

Telefonoaren esku libreko bozgorailua erabil dezakezu deietan, eta telefonoa belarriaren ondoan izan gabe.

Dei batean, sakatu **e** esku libreko bozgorailua aktibatzeko. Pantailaren goiko aldeko & batek bozgorailua aktibatuta dagoela adierazten du. Desaktibatzeko, sakatu **di** berriro edo amaitu deia.

**Oharra:** esku libreko bozgorailuak ez du funtzionatzen telefonoa autoetarako kit batera edo entzungailuetara konektatuta dagoenean.

## Telefonoa blokeatzea eta desblokeatzea

Telefonoa eskuz blokea dezakezu, teklak konturatu gabe saka ez daitezen.

**Telefonoa blokeatzeko**, luze sakatu tekla **Lista rápida** ireki arte. Ondoren, hautatu **Bloquear.** Ezkerreko funtzio-tekla **Desbloquear** egoerara pasatzen da.

**Telefonoa desblokeatzeko**, sakatu **Desbloquear**, eta sartu pasahitza. Telefonoak \* erabiltzen du pasahitzik ez bada definitu.

#### **Beste inork zure telefonoa erabil ez dezan**, aldatu pasahitza.

**Joan hona:** Pantaila nagusian, sakatu **Inicio** > **Configuración** > **Seguridad** > **Bloquear dispositivo**

- **1** Hautatu **Solicitar contraseña si el dispositivo lleva inactivo** kontrol-laukia, eta hautatu telefonoa zenbat denboran egongo den inaktibo automatikoki blokeatu aurretik.
- **2** Hautatu pasahitz sinplea /4 digituko zenbakia) edo pasahitz alfanumeriko konplexua (asmatzeko zaila den pasahitza, gutxienez 7 karaktere eta maiuskulak eta minuskulak, zenbakizko letrak eta puntuazioa dituena).
- **3** Idatzi eta berretsi pasahitza.
- **4** Sakatu **Fin**.

Telefonoa desblokeatzeko, sakatu **Desbloquear**. Desblokeatzeko eskaera agertzen zaizunean, idatzi pasahitza eta sakatu **Fin**.

**Iradokizuna: ziurtatu pasahitza gogoratzen duzula.** Gogoratzen ez baduzu, berrabiarazi telefonoa. Dena den, galdu egingo dituzu pertsonalizatutako konfigurazioa eta telefonoaren memorian gordetako eduki guztia. Erabat berrabiarazteko, luze sakatu **\*** eta **E** teklak, eta sakatu eta sakatu pizteko botoia. Pantaila piztu ostean, sakatu **\*** eta **E** teklak gutxienez 5 segundoz.

**Oharra:** larrialdi-deiak egin daitezke blokeatutako telefono batetik (kontsultatu 50. orria). Telefonoa blokeatuta egonda ere, deiak edo mezuak jasotzean jo edo bibratu egingo du, **baina ez duzu desblokeatu behar erantzun nahi baduzu**.

# Pertsonalizatzea

## Profilak

Profil bakoitzaren araberako soinuak, txirrin-estiloak, entzungailuaren bolumen-konfigurazioa edo sarrerako deien eta bestelako gertakizunen bibrazioak daude. Adibidez, **Exterior**  profilaren bolumena **Normal** profilarena baino ozenagoa da.

Profil hauek hauta ditzakezu:

**Normal Silencio Vibración Exterior Automático**

**Silencio (<x)** eta **Vibración** (**{D}**) profilen adierazleak azal daitezke pantaila nagusiaren goiko aldean.

azaltzen bada, bozgorailua aktibatuta dago (ikus 39. orrialdea).

**Oharra: Automático** eta **Normal** profilak berdinak dira, baina egutegian gordetako gertaeretan **Vibración** aukerara aldatzen da automatikoki.

Profila hautatzeko:

**Joan hona:** Pantaila nagusian, joan **Perfil:** aukerara eta hautatu > *profilestiloaren izena*

## Txirrin-tonuak aldatzea

Sarrerako deien eta bestelako gertaeren txirrin-tonuak alda ditzakezu.

**Joan hona:** Sakatu **Inicio** > **Configuración** > **Sonidos**

**Oharra**: alerten konfigurazioan egindako aldaketek ez dute eraginik izango **Silencio** profila erabiltzean.

- **1** Joan aldatu nahi duzun soinura eta nabarmendu; gero, mugitu *nabigazio-tekla* ·Ô · eskuinera edo ezkerrera, aldatzeko.
- **2** Sakatu **Fin** tekla soinu-konfigurazioa gordetzeko.

 **Oharra:** txirrin-tonu baten soinu-fitxategi bat deskargatzen baduzu, ez da automatikoki gordeko Sonidos karpetan. Soinufitxategia mugitzeko, sakatu **Inicio** > **Administrador de Archivos** > **My Documents.** Nabarmendu zer soinu-fitxategi kopiatu nahi duzun Sonido karpetara, sakatu **Menú** > **Archivo** > **Copiar en** eta hautatu **Datos de Aplicación** > **Sonidos**. Soinu-fitxategia Mis documentos karpetan ez badago, joan fitxategia gordeta

 dagoen karpetara eta kopiatu Sonidos karpetan.

## Ordua eta data

Normalean, operadoreak berak konfiguratzen du telefonoaren ordua eta data. Eskuz aldatzeko:

### **Joan hona:** Sakatu **Inicio** > **Configuración** > **Reloj y alarma** > **Fecha y hora**

**1 Zona horaria** aukeran, erabili *nabigazio-tekla* ·Ô · ordu-eremua hautatzeko.

> **Oharra:** bidaiatzean, eguneratu ordu-eremua, telefonoaren egutegiko gertaerak ordu egokian azalduko direla bermatzeko.

- **2 Fecha** aukeran, editatu hila, eguna eta urtea.
- **3 Hora** aukeran, editatu ordua, minutua eta segundoa.

**4** Sakatu **Fin** erlojuaren konfigurazioa eta data gordetzeko.

Orduaren eta dataren estiloa zehazteko, aldatu eskualde-konfigurazioa. Sakatu **Inicio** > **Configuración** > **Configuración regional.**

## Pantaila nagusia

Konfiguratu argazki edo irudi bat pantaila-hondo gisa, edo aldatu pantaila nagusiaren diseinua eta kolore-eskema.

**Joan hona:** Sakatu **Inicio** > **Configuración** > **Pantalla principal**

## **Aukerak**

## **Diseño de pantalla**

Hautatu pantaila nagusirako diseinu bat.

### **Aukerak**

## **Combinación de colores**

Hautatu pantailaren kolore-eskema.

## **Foto de fondo**

Hautatu irudi bat pantaila-hondo gisa edo **predeterminado** aurrez zehaztutako pantaila-hondoa erabiltzeko.

## **Tiempo de espera**

Hautatu zer denbora-tarte igarotzea nahi duzun pantaila nagusia berriz bistaratu arte, edo hautatu **Nunca**.

## Pantailaren hondoko irudia aldatzea

PCtik telefonora irudi bat kopiatu nahi duzu pantaila-hondo gisa erabiltzeko? **Oharra:** Microsoft® Exchange ActiveSync instalatuta eduki behar duzu PCan (ikus 72. orrialdea).

- **1** Konektatu telefonoa PCra.
- **2** PCan, kopiatu irudi-fitxategia. Artxiboak .gif, .jpg edo .bmp formatua eduki behar du.
- **3** PCaren ActiveSync-en, hautatu **Explorar** eta sakatu bi aldiz My Windows® Mobile aukera.
- **4** Sakatu bi aldiz **Datos de programa**  aukera, eta, gero, sakatu **Inicio** eta itsatsi irudia dagokion karpetan.

 **Oharra:** pantaila-hondo baten irudi-fitxategi bat deskargatzen baduzu, baliteke **My Pictures** karpetan ez gordetzea automatikoki. Irudifitxategia mugitzeko, sakatu **Inicio** > **Administrador de Archivos** > **My Documents.**

 Nabarmendu zer irudi-fitxategi kopiatu nahi duzun Mis imágenes karpetara, sakatu **Menú** > **Archivo** > **Copiar en** eta hautatu **My Documents** > **My Pictures**. Irudi-fitxategia **My Documents** karpetan ez badago, joan irudi-fitxategia gordeta dagoen karpetara eta kopiatu **My Pictures** karpetan.

## Hondoko argia

Telefonoak automatikoki doitzen du pantailaren distira, ingurune ilun eta argietara mugitzen zaren neurrian. Bateriaren iraupena luzatzeko, pantailaren hondoko argia itzali egingo da telefonoa erabiltzen ez denean. Hondoko argia berriz pizten da edozein tekla sakatzean.

Argia itzali baino lehen telefonoak zenbat denbora itxarongo duen definitzeko:

**Joan hona:** Sakatu **Inicio** > **Configuración** > **Administración energía** > **Tiempo de iluminación (batería)** edo **Tiempo de iluminación (CA)**

## Erantzuteko aukerak

Sartzen den dei bati edozein tekla sakatuta erantzuteko (**cualquier tecla**), sakatu **Inicio** > **Configuración** > **Teléfono** > **Opciones de llamada** > **Cualquier tecla para responder**.

## Hirugarrenen aplikazioak

Hirugarrenen aplikazioetan edo programa osagarrietan sartzen dira posta elektronikoa, segurtasuna, bulego mugikorra eta produktibitatesoftwarea. Normalean, produktu horiek berehala deskarga eta instala daitezke.

Interneten badira aplikazio libre eta komertzial bateragarriak. Informazio gehiago behar baduzu, ikus deskargen katalogoa Motorolaren web orrian: www .motorola.com/support/9h edo sartu operadorearen web orrian.

**Oharra:** baliteke aurrez hornitutako gailuetako edo Windows Mobile-ren aurreko bertsioetako aplikazioek telefono honetan balio ez izatea. Jarri harremanetan aplikazioen hornitzailearekin, telefonoan aplikazioa instalatu aurretik bateragarritasuna egiaztatzeko.

## Zereginen administratzailea

Telefonoan exekutatzen diren programak (aktiboak) ikusi nahi dituzu? Erabili Zereginen administratzailea programak ikusteko edo programa jakin baten exekuzioa geldiarazteko.

**Joan hona:** pantaila nagusian, sakatu **Inicio** > **Herramientas del Sistema** > **Administrador de Tareas**

**Iradokizuna:** exekutatzen ari den programa bat geldiarazi behar duzu? **Administrador de Tareas** aukeran, hautatu programa eta sakatu **Menú** > **Descartar**.

**Oharra:** telefonoaren programa bat erabat ezabatzeko, pantaila nagusian, sakatu **Inicio** > **Configuración** > **Quitar programas**.

# Deiak

Deitzeko edo deiei erantzuteko, ikus 28. orria.

## Dei-alerta desaktibatzea

*Alboko desplazamendu teklak* erabil ditzakezu, dei bati erantzun aurretik txirrina desaktibatzeko.

## Azken deiak

Telefonoak sarrerako eta irteerako deien zerrenda du, nahiz eta dei horietan komunikaziorik ez lortu. Lehenbizi, azkeneko deiak azaltzen dira. Dei zaharrenak ezabatu egiten dira berriak sartzen doazen heinean.

#### **Joan hona:** Sakatu **Inicio** > **Llamadas**, nabarmendu dei bat eta, gero:

- Zenbaki horretara deitzeko, sakatu  $\overline{\odot}$ .
- Deiaren xehetasunak ikusteko (ordua eta data, adibidez), sakatu erdiko tekla ···
- Menuaren aukerak (**Opciones del menú**) ikusteko,sakatu **Llamadas** ikuspegiko **Menú.** Menu honetan hauxe ikus dezakezu:

## **Aukerak**

## **Buscar contacto**

Bilatu telefono-zenbakia **Contactos** zerrendan.

#### **Aukerak**

#### **Enviar mensaje de texto**

Bidali testu-mezu bat telefonozenbaki horretara.

#### **Correo**

Bidali mezu elektroniko bat kontaktu horretara.

### **Ver duración llamada**

Bistaratu dei honen edo guztien dei-kontagailuak.

### **Eliminar/Eliminar lista**

Ezabatu dei hau edo deien historiako dei guztiak.

## **Guardar en Contactos**

Gorde zenbaki hau kontaktu gisa.

## **Enviar MMS**

Bidali MMS mezu bat kontaktu honetara.

### **Aukerak**

#### **Filtro**

Iragazi Historial de llamadas zerrendako dei guztiak. Adibidez, galdutako dei guztien zerrenda iragazten baduzu, erantzun ez dituzun sarrerako deiak baino ez dira azalduko.

## Berriro deitzea

- **1** Sakatu **[6]** pantaila nagusian, deien zerrenda ikusteko.
- **2** Nabarmendu deitu nahi duzun sarrera eta, ondoren, sakatu  $\odot$ .

## **Okupatuta dagoenaren seinalea**

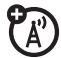

entzuten baduzu eta **Llamada rechazada**, **Usuario ocupado** ikusten baduzu, sakatu **[6]**. zenbakia berriz markatzeko. Deia behar bezala egiten denean, telefonoak behin jotzen edo bibratzen du, **Remarcación realizada** mezua bistaratzen da eta, ondoren, konexioa ezartzen da.

## Galdutako deiak bistaratzea

Telefonoak erantzun gabeko deien erregistroa du.

- **1** Sakatu **Inicio** > **Llamadas**.
- **2** Sakatu **Menú** > **Filtro** > **Llamadas perdidas.**

## Dei-identifikazioa

*Deitzen ari den linea identifikatzeko funtzioak* (dei-identifikazioa)

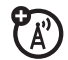

deitzen ari denaren telefono-zenbakia bistaratzen du pantaila nagusian.

Deitzen ari den pertsonaren izena eta argazkia bistaratzen ditu telefonoak, kontaktuetan gordeta badaude, edo **Llamada entrante** mezua bistaratzen du, dei-identifikazioaren informaziorik ez dagoenean.

Kontaktuetako sarrera jakinetatik deitzen dutenean, dei-identifikatzaile berezi bat erreproduzitzeko ere konfigura dezakezu telefonoa (ikus 90. orrialdea).

## Larrialdi-deiak

Operadoreek larrialdietako zenbaki bat edo gehiago programatzen dituzte (adibidez, 112). Zenbaki horietara edozein unetan deitu dezakezu, baita telefonoa eta teklatua blokeatuta daudenean ere.

**Oharra:** larrialdietako zenbakiak aldatu egiten dira herrialde batetik bestera. Baliteke telefonoan programatutako larrialdi-zenbakiek ez funtzionatzea leku guztietan eta batzuetan larrialdideiak egiteko aukerarik ez izatea interferentzia-, inguru- edo sarearazoengatik.

- **1** Sakatu teklatuko teklak larrialdizenbakia idazteko.
- **2** Sakatu **(O** larrialdi-zenbakira deitzeko.

## Nazioarteko deiak

Zure telefono-zerbitzuak  $\binom{1}{\mathbb{A}^n}$ nazioarteko markaketa onartzen badu, luze sakatu  $\Omega$  tekla nazioarteko aurrezenbakia sartzeko (**+** zeinuarekin adierazten da). Gero, teklatuko teklak erabiliz markatu herrialdeko kodea eta telefono-zenbakia.

## Markaketa bizkorra

Bi modutara erabil daitezke markaketa bizkorra: 99 telefono-zenbakitarako

sarbide bizkorra, eta **Inicio** menuko funtzioetarako zuzeneko sarbideak, posta elektronikoa, egutegia eta Bluetooth<sup>®</sup> Manager barne.

Markaketa bizkorreko sarreretara sartzeko, luze sakatu digitu bateko markaketa bizkorreko zenbakia segundo batez. Markaketa bizkorreko zenbakia bi digitukoa bada, sakatu aurrena lehena eta, ondoren, luze sakatu bigarren digitua. Telefonoak telefono-zenbakia bistaratzen du, mezu elektroniko berri bat zabaltzen du edo web orrira sartzen da.

## Telefono-zenbakiak

Telefonoaren kontaktuen zerrendako sarreretara deitzeko, markaketa bizkorra ezar dezakezu.

**1** Sakatu **Inicio** > **Contactos**

- **2** Joan kontaktura eta sakatu *erdiko tekla* C.
- **3** Hautatu markaketa bizkorra ezarri nahi diozun telefono-zenbakia edo helbide elektronikoa.
- **4** Sakatu **Menú** > **Agregar a marcado rápido**.
- **5 Asignación teclado** aukeran, hautatu erabili nahi duzun markaketa bizkorreko zenbakia.

 **Oharra:** markaketa bizkorreko 1 tekla ahots-postontzira sartzeko da.

**6** Sakatu **Fin**.

Markaketa bizkorreko sarrera bat **ezabatzeko**, sakatu **Inicio** > **Marcado rápido**, joan sarrerara eta, gero, sakatu **Menú** > **Eliminar**.

## Menuko zuzeneko sarbideak

Telefonoaren aplikazio bat irekitzeko zuzeneko sarbide bat konfigura dezakezu:

- **1** Sakatu **Inicio**.
- **2** Joan zuzeneko sarbidea ezarri nahi diozun aplikazioaren ikonora, eta sakatu **Menú** > **Agregar marcado ráp.**.
- **3 Asignación teclado** aukeran, hautatu erabili nahi duzun markaketa bizkorreko sarbidea.
- **4** Sakatu **Fin**.

**Oharra:** zuzeneko sarbide bat ezabatzeko, sakatu **Inicio** > **Marcado rápido**, joan zuzeneko sarbidera eta, gero, sakatu > **Menú** > **Eliminar**. Baliteke operadoreak ezabatzerik ez dagoen ahots-postontzirako zuzeneko sarbidea jarri izana.

## Ahots-postontzia

**Oharra**: zure operadoreak funtzio honen erabilerari buruzko informazio osagarria gehi dezake.

Sareak telefonoan jasotako ahotsmezuak gordetzen ditu.

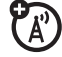

Ahots-postontzian mezu bat **jasotzen duzunean**, ahots-postontziko mezuaren adierazlea **oo** bistaratzen ditu telefonoak.

Ahots-postontziko mezuak

## **kontsultatzeko**:

Luze sakatu  $\Pi$ .

**Oharra:** Ahots-postontziaren zenbakian ezin da jarri etenaldiko karaktererik  $\left( \mathbf{P} \right)$  edo itxaroteko karaktererik  $(w)$ . Karaktere horietakoren batekin ahots-postontziko zenbakia gorde nahi baduzu, sortu kontaktu bat ahots-postontziko zenbakirako (ikus 29 orrialdea), eta erabili kontaktu hori ahots-postontzira deitzeko.

## Hiru bandako deia

Dei bat egiten ari zarenean:

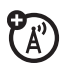

- **1** Martxan dagoen deia zain uzteko, sakatu $\overline{\odot}$ .
- **2** Idatzi hiru bandako deia egin nahi duzun beste pertsonaren zenbakia, eta sakatu  $\lbrack \bullet \rbrack$ .
- **3** Beste telefonoarekin konektatutakoan, sakatu **Intercambiar** dei batetik bestera aldatzeko, edo, bestela, sakatu **Menú** > **Conferencia** deiak konbinatzeko.

## Telefonoz ari zarelarik **beste dei bat jasotzen baduzu**:

- Bigarren deiari erantzuteko, jarri lehenengoa zain eta sakatu **Contestar**. Gero, sakatu **Intercambiar** dei batetik bestera aldatzeko, edo, bestela, **Menú** > **Conferencia** deiak konbinatzeko.
- Bigarren deia ahots-postontzira bidaltzeko, sakatu **Rechazar**.

# Posta elektronikoa eta mezuak

## **MOTO Q™ 9h telefonoan posta elektronikoa konfiguratzeko, kontsultatu Bizkor hasteko gida. Posta elektronikoa konfiguratzeko arazoak**

**badituzu,** ikus www.motorola.com/ support/9h

## Mezuak jasotzea eta irakurtzea

Mezu bat jasotzen denean, どん telefonoak alerta-soinu bat egiten du, eta pantailan **Nuevo mensaje**  agertzen da mezu-adierazle batekin (adibidez,  $\boxtimes$ ).

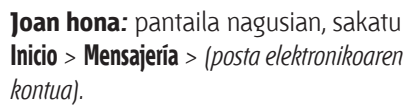

**Mezu zerrenda bat azaltzen ez bada,**  sakatu **Menú** > **Carpetas** > **Bandeja de entrada.** Karpeten zerrendara itzultzeko, sakatu **Menú** > **Carpetas.**

**Mezua irakurtzeko:** sakatu *nabigazio*tekla **·Ô** mezura joateko, eta sakatu *erdiko tekla* · *i*· irekitzeko.

**Mezu bat zabalik duzunean,** *nabigaziotekla* · $\dot{\mathbf{o}}$ · mugi dezakezu eskuinera, hurrengo mezua irekitzeko, edo ezkerrera, aurreko mezua irekitzeko.

Mezuaren fitxategi erantsiak

Mezu elektronikoak Microsoft® Word, Excel edo PowerPoint fitxategiren bat badu atxikita, **Documents To Go** erabiliz ireki eta edita dezakezu. Halaber, .pdf formatuko fitxategi erantsiak ikusi edo .zip fitxategiak atera ditzakezu.

Deskargatu fitxategi erantsia eta, gero, hautatu fitxategia eta jarraitu argibideei irekitzeko

Dokumentua irekitzean, orritik mugi daiteke **·Ô** nabigazio-tekla erabiliz.

- Excel kalkulu-orriak: hautatu gelaxkak eta sartu zenbakiak edo testua. Sakatu **Menú** aukerak ikusteko: gorde, moztu, kopiatu, itsatsi, bilatu, ezabatu eta abar.
- PowerPoint diapositibak bistaratzea: sakatu ezkerreko funtzio-tekla diapositibetako oharretara, inguramendura eta ikuspegietara joateko. Sakatu **Menú** aukerak ikusteko: gorde, moztu, kopiatu, itsatsi, bilatu, ezabatu eta abar.
- Word dokumentuak: idatzi zenbakiak edo sartu testua dokumentuan. Sakatu **Menú** aukerak ikusteko: gorde, moztu, kopiatu, itsatsi, bilatu, ezabatu eta abar.
- PDF dokumentuak: sakatu Zoom tekla zoomaren maila aldatzeko.

 Sakatu Menú tekla fitxategiaren kopia bat gordetzeko, orri batetik bestera joateko edo bestelako funtzioak gauzatzeko.

Fitxategi erantsiak ekipora **transferitu** eta editatzeko, erabili Microsoft® Exchange ActiveSync edo Windows® Mobile Device Centre.

## Mezuen aukerak

Mezuak ezabatu, gorde, mezuei erantzun edo berriz bidaltzeko, mezu bat hautatuta duzula edo mezu bat bistaratzean, egin urrats azkar hauek Sarrerako ontzitik:

- Ezabatzeko, sakatu **Eliminar**.
- Erantzuteko, sakatu **Menú** > **Responder edo Responder a todos**. Idatzi mezua eta sakatu **Enviar**.
- Berriz bidaltzeko, sakatu **Menú** > **Responder** > **Reenviar**. Idatzi mezua eta sakatu **Enviar**.

**•** Bidaltzailearen kontaktutxartela sortzeko, nabarmendu bidaltzailea eta sakatu erdiko tekla ·· > Guardar.

**Iradokizuna:** Posta elektronikoa berrikusi behar duzu orain bertan? Sakatu **Inicio** > **Mensajería**. Hautatu zer konturen bidez bidali eta jaso nahi dituzun mezuak, eta sakatu **Menú** > **Enviar y recibir**. Telefonoa posta elektronikoko zerbitzarira konektatzen da, eta mezuak bidaltzen eta jasotzen ditu. Prozesua eteteko, sakatu **Menú** > **Dejar de enviar y recibir.**

## Mezuak bidaltzea

Hiru mezu-mota bidal ditzakezu: SMSak (testu-mezuak), MMS (multimedia-mezuak) eta mezu elektronikoak.

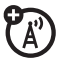

**Joan hona:** Sakatu **Inicio** > **Mensajería**  > **Mensajes de texto, MMS** edo *(posta elektronikoko kontua)*

Mezu bat bidaltzeko:

- **1** Sakatu **Nuevo**.
- **2** Mezu elektronikoak bidaltzeko, idatzi helbide elektronikoak **Para, CC** edo **CCO** eremuetan. Sartu puntu eta koma (;) bi zenbaki edo helbideren artean, bat baino gehiago idazten baduzu.

Testu-mezuetarako, idatzi kontaktuaren telefono-zenbakia edo helbide elektronikoa.

**Iradokizuna:** kontaktuen txarteletik berehala idatz ditzakezu telefonozenbakiak edo helbide elektronikoak. **Para** eremuan, sakatu eleta hautatu zerrendako hartzaile bat. Gero, hautatu hartzailearen telefono-zenbakia edo helbide elektronikoa.

- **3** Mezu bat idatzeko, erabili teklatua.
- **4** Sakatu **Enviar.**

 **Iradokizuna:** Mezu elektronikoan edo MMSan **irudi, ahots-ohar**  edo **fitxategi** bat sar daiteke; horretarako, mezuaren eremuan, sakatu **Menú** > **Insertar** > **Foto**, **Nota de voz** edo **Archivo**.

 **Oharra:** mezuan ahots-ohar bat sartu nahi duzula hautatuz gero, hori ere erregistratu egin behar duzu. Sakatu **Grabar** eta hasi telefonoaren mikrofonotik hitz egiten. Hitz egiteari uzten diozunean, sakatu **Detener** eta, gero, **Fin**.

Mezu elektroniko baten lehentasuna ezartzeko, sakatu **Menú** > **Opciones del mensaje**.

Mezu bat bertan behera uzteko, sakatu **Menú** > **Cancelar mensaje**.

## Helbideen bilaketa orokorra

Enpresaren Exchange Server-ean gordetako helbide-zerrenda orokorra (GAL, *Global Adress List*) bila daiteke telefonotik. Horrek esan nahi du kontaktu baten telefono-zenbakia edo helbide elektronikoa bila dezakeela telefonoan zuzenean informazioa gordeta izan gabe.

**Oharra:** GAL zerrendaren informazioa datu-transferentziako saioetan baino ezin bistara daiteke, ezin da GAL zerrenda gorde lineatik kanpo bistaratzeko.

GAL zerrendako bilaketa **Contactos** eta **Texto del título activo** aukeratik baino ezin da egin. **Texto del título activo** aukera hemen baino ez dago: **Mensajes**, **Teléfono**, **Calendario** eta **Velocidad de Marcación**. Honela erabiltzen da GAL zerrenda kontaktu bat bilatzeko:

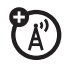

- **1** Sakatu **Inicio** > **Contactos**.
- **2** Kontaktuen zerrendan, sakatu **Menú**  > **Texto del título activo.**
- **3** Mugitu bistaratzen den zerrendako sarrera batetik bestera. Kontaktua aurkitzen duzunean, sakatu hari deitzeko.

 **Oharra:** GAL-zerrenda osorik telefonoan gorde ezin den arren, kontaktuan sartutakoan, kontaktuen zerrendara sar dezakezu.

**Iradokizuna:** GAL-zerrendaren bidez aurkitutako kontaktu bati mezu, SMS edo mezu elektroniko bat bidal diezaiokezu. Telefonoko mezu edo mezu elektroniko batean, sakatu **Menú** > **Texto del título activo.** Mezua bidali nahi diozun kontaktua aurkitutakoan, nabarmendu eta hautatu. Helbide elektronikoari buruzko informazioa **Para** eremuan sartzen da.

## Berehalako mezularitzaren erreferentzia bizkorra

**Oharra:** baliteke zenbait funtzio erabilgarri ez egotea posta elektronikoko kontua eskuz (posta elektronikoa konfiguratzeko laguntzailerik gabe) konfiguratzen baduzu.

## **Funtzioak**

### **Testu-mezua bidaltzea**

Sakatu **Inicio** > **Mensajería** > **Mensajes de texto** eta, gero, sakatu **Nuevo**

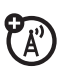

'A'

### **Mezu elektronikoak sortzea eta bidaltzea**

Sakatu **Inicio** > **Mensajería** > *(posta elektronikoko kontua)* eta, gero, sakatu **Nuevo.**

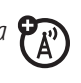

**Oharra**: posta elektronikoa konfiguratu behar duzu mezu elektronikoak bidaltzeko. Ikus *bizkor hasteko gida* posta elektronikoaren konfigurazioari buruzko informazioa lortzeko. Mezu elektroniko bati irudi, ahots-ohar edo fitxategi erantsi bat gehitzeko, ireki mezuaren eremua eta sakatu **Menú** > **Insertar** > **Foto, Nota de voz** edo **Archivo**.

**Iradokizuna:** idazten ari zaren mezuaren zirriborroa gorde dezakezu, geroago amaitu eta bidaltzeko. Sakatu **Menú** > **Guardar en Borrad.**. Mezuaren zirriborroa gordetzen da dagokion kontuko zirriborroen karpetan.

#### **Funtzioak**

### **Posta elektronikoko sinadurak sortzea eta gehitzea**

Sakatu **Inicio** > **Mensajería** > *(posta elektronikoko kontua)* eta, gero, sakatu **Menú** > **Herramientas** > **Opciones** > **Firmas.**

Hautatu zer konturentzat sortu nahi duzun sinadura. Hautatu **Utilizar firma con esta cuenta.** Hautatu **Firma** laukia, sartu sinadura eta sakatu **Fin**.

**Iradokizuna:** bidaltzen dituzun mezu guztietan sinadura sartzeko, hautatu **Incluir al responder y reenviar.** Bestela, sinadura mezu berrietan baino ez da sartuko.

#### **Mezu berriak irakurtzea**

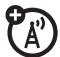

Mezu berriak azkar bistaratzeko, hautatu mezuaren jakinarazpen-eremua pantaila nagusian.

## **Ikus fitxategi erantsiak**

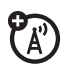

Mezua bistaratzean, erabili *erdiko tekla* · fitxategi erantsia hautatzeko.

**Oharra:** telefonoarekin bateragarriak diren fitxategi erantsi motak baino ezin dira bistaratu.

### **Mezu zaharrak irakurtzea**

Sakatu **Inicio** > **Mensajería** > *(posta elektronikoko kontua)*

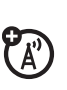

Mezuen ondoan azaltzen diren ikonoek adierazten dute irakurri gabe dauden  $\boxdot$ , irakurrita dauden  $\bigcirc$ , presazkoak diren  $\Box$  edo fitxategi erantsiren bat duten  $\Box$ .

### **Funtzioak**

## **Mezuei erantzutea, denei erantzutea edo mezuak berriz bidaltzea**

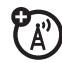

Sarrerako ontzitik edo irekita dagoen mezu batetik, sakatu **Menú** > **Responder**, **Responder a todos** edo **Reenviar**

**Iradokizuna:** Posta elektronikoko kontuan mezu elektroniko bati erantzuten ari bazara, datu gutxiago bidaliko dituzu hasierako mezua editatzen ez baduzu. Hala, baliteke datuak transferitzeko kostuak gutxitzea tarifa-planaren arabera.

### **Mezuetako objektuak deskargatzea**

Mezu elektroniko batean (A) fitxategi erantsi bat badago, irekitzean, fitxategi erantsiaren izena nabarmenduta azalduko da. Fitxategi erantsia deskargatzeko, hautatu nabarmendutako fitxategi erantsiaren izena. Fitxategi erantsia deskargatu egingo da posta elektronikoko zerbitzariarekin sinkronizatzen zaren hurrengo aldian edo harekin konektatzen zarenean.

**Oharra:** mezuan fitxategi erantsi bat baino gehiago badago, hautatutako fitxategi erantsiak baino ez dira deskargatuko.

### **Mezu elektroniko batean multimedia-elementu bat sartzea**

Mezu elektroniko batean irudi bat, ahots-ohar bat edo fitxategi bat eransteko, sakatu **Menú** > **Insertar** > **Foto**, **Nota de voz** edo **Archivo** mezuan idazteko eremuan zaudelarik.

### **Funtzioak**

## **Mezu elektronikoak osorik deskargatzea**

Sakatu **Inicio** > **Mensajería** >

*(posta elektronikoko kontua)*. Joan mezura eta sakatu **Menú** > **Descargar mensaje**.

Mezu osoa berreskuratu egingo duzu posta elektronikoko zerbitzariarekin sinkronizatzen zaren hurrengoan edo zerbitzarira konektatu eta mezu elektronikoak bidaltzen eta jasotzen badituzu.

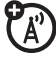

### **Sinkronizatzeko karpeta bat markatzea**

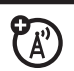

PCarekin posta elektronikoko kontu bat sinkronizatzen duzunean, PCaren Outlook-en sarrera-ontzian dauden karpeta berberak sortzen dira telefonoan. Sakatu **Inicio** > **Mensajería** > *(posta elektronikoko kontua)*  eta, gero, sakatu **Menú** > **Carpetas**  > **Menú** > **Mostrar carpetas** eta **Menú** > **Administrar carpetas.**

Nabarmendu sinkronizatu nahi dituzun karpetak eta sakatu **Sincronizar.**

Karpeta guztiak hautatutakoan, sakatu **Fin**. **Administrar carpetas**  ikuspegia irekiko da, eta hor, markatutako karpetak sinkronizatuko dira hurrengo sinkronizazio-saioan.

**Oharra:** zerbitzarian gordetako posta elektronikoko karpetak baino ezin dira sinkronizatu.

#### **Funtzioak**

**Bidalitako mezu elektronikoen egoera ikustea**

Sakatu **Inicio** > **Mensajería** > *(posta elektronikoko kontua)* **Menú** > **Carpetas** > **Bandeja de salida**.

**Bandeja de salida** karpetako mezuak ez dira bidali (irteerako ontzia). Mezu bat bidaltzeko, hautatu mezua eta sakatu **Menú** > **Enviar y recibir.**

## **Mezu elektroniko bat jasotzea**

Mezu berriak dauden automatikoki egiaztatzeko moduan konfiguratu bada telefonoa,  $\odot$  bistaratuko da mezu bat jasotzean.

Sakatu  $\boxdot$  sarrerako ontzia irekitzeko.

### **Mezu elektronikoak ezabatzea**

Sarrerako ontzitik edo irekita dagoen mezu elektroniko batetik, sakatu **Menú** > **Eliminar.**

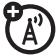

### **Mezu elektronikoak eskuz bidaltzea eta jasotzea**

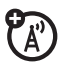

Sakatu **Inicio** > **Mensajería** > *(posta elektronikoko kontua)* eta, gero, sakatu **Menú** > **Enviar y recibir.**

## **Mezu elektronikoko telefono batera deitzea**

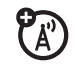

Nabarmendu mezu bateko telefono-zenbakia eta sakatu $\lceil \odot \rceil$ .

## **Mezu elektroniko bat karpeta pertsonal batera mugitzea**

Mezua irakurritakoan, sakatu **Menú** > **Mover** > *(karpeta).*

## **Funtzioak**

## **Posta-kontu bat ezabatzea**

Sakatu **Inicio** > **Mensajería,** joan posta elektronikoko kontura eta sakatu **Menú** > **Eliminar.**

**Oharra: MMS testu-mezuak** eta Exchange zerbitzariaren posta elektronikoko kontuak ezin dira ezabatu.

## **Ezabatutako elementuen karpeta hustea**

Sakatu **Inicio** > **Mensajería** > *(posta elektronikoko kontua),* sakatu **Menú**  > **Carpetas,** joan **Elementos eliminados**  aukerara eta, gero, sakatu **Menú** > **Eliminar Todo.**

## Berehalako mezularitza

Berehalako mezularitza (IM) erabiltzeko:

- **1** Sakatu **Inicio** > **Messenger**
- **2** Hautatu IM-komunitatea, zuk nahi duzuna.
- **3** Sartu sarbide-informazioa, azaltzen ez bada.
- **4** Sakatu **Iniciar ses./Cerrar ses.** IMkomunitatean sartutako taldeen eta banakoen egoera ikusiko duzu.
	- Elkarrizketa bat **hasteko**, nabarmendu beste pertsona, sakatu **Write,** idatzi Testua eta sakatu  $\Box$
	- Beste elkarrizketa batzuetara aldatzeko, sakatu · Ô· nabigazio*tekla* ezkerrera edo eskuinera.
	- Aurreko pantailara **itzultzeko**, sakatu **Atrás.** Elkarrizketa jakin batera itzultzeko, hautatu **Conversations**, hautatu zuk nahi duzun elkarrizketa eta, gero, sakatu ··· erdiko tekla.

**Elkarrizketa batean** baldin bazaude**,**  sakatu **Menú** lehen gordetako testumezuak edo aurpegierak sartzeko edota elkarrizketa amaitzeko.

**Saioa hasi** baduzu baina elkarrizketetan parte hartzen ez baduzu, sakatu **Menú** kontaktuak edo taldeak kudeatzeko, egoera aldatzeko edo saioa amaitzeko. Beste komunitate batzuetara **sartzeko**, sakatu · $\dot{\mathbf{\Phi}}$  *nabigazio-tekla* ezkerrera edo eskuinera. Sarbide-informazioa gordetzeko, sakatu **Menú** > **Ajustes** > **Community Settings,** sartu komunitate bakoitzerako sarbide-informazioa eta, gero, sakatu **Menú** > **Guardar**. Beste doikuntza batzuk aldatzeko, sakatu **Menú** > **Ajustes** > **Global Settings**.

**Oharra:** MSN Messenger-era sartzeko beste modu bat: sakatu Inicio > Windows Live.

## Bluetooth™ haririk gabeko konexioa

Telefonoa haririk gabeko Bluetooth konexioaren bidez (*lotura* edo *konexio* ere deritzo) *akopla* daiteke*.* Telefonoa entzungailu batera edo autoko Bluetooth kit batera akopla daiteke edo, bestela, ordenagailu batera akopla daiteke fitxategiak trukatu eta sinkronizatzeko.

**Oharra:** baliteke leku batzuetan haririk gabeko gailuak eta horien osagarriak erabiltzea debekatuta edo mugatuta egotea. Kontuan izan produktu hauen erabilera arautzen duten legeak eta araudiak.

## Bluetooth-a aktibatzea eta desaktibatzea

Bluetooth **konexioa** aktibatuta (**Activada**) badago, telefonoa automatikoki akopla daiteke lehen erabilitako esku libreko gailuarekin. Gailua piztu edo telefonora gerturatu besterik ez duzu egin behar. Bluetooth-a aktibatzeko: sakatu **Inicio** > **Bluetooth** > **Gestión Bluetooth** > **Configuración** eta, gero, aldatu egoera (**Estado**) **Bluetooth Activado** egoerara (aktibatuta).

Bluetooth-aren adierazlea & pantaila nagusian azalduko da.

**Oharra:** bateriaren iraupena luzatzeko, erabili aurreko prozedura Bluetootharen **konexioa Desactivado** moduan doitzeko (desaktibatuta), erabiltzen ez duzunean*.*

Telefonoa ez da berriro beste gailu batzuetara akoplatuko Bluetootharen konexioa berriz **aktibatu** eta berriz gailuetara akoplatu artean.

## Entzungailu edo esku libreko gailu batera akoplatzea

**Telefonoa gailu batera akoplatzen** 

**saiatu aurretik,** egiaztatu telefonoaren Bluetooth konexioa **aktibatuta** dagoela eta gailua *akoplatzeko* edo *lotzeko* moduan **konektatuta** eta **prest** dagoela (ikus gailuaren erabiltzailearen eskuliburua). Telefonoa zenbait gailutara akopla dezakezu, baina aldi berean erabili soilik entzungailu batzuekin.

Telefonoak dagokion tartean aurkitutako gailuen zerrenda bistaratuko du.

- **1** Sakatu **Inicio** > **Bluetooth** > **Gestión Bluetooth** > **Manos Libres**.
- **2** Ipini gailua (esku libreko entzungailuak, entzungailu estereoak, teklatua eta abar) akoplatzeko moduan.
- **3** Sakatu **Añadir.** Gailua prest dagoen egiaztatzeko eskatzen dizu telefonoak. Sakatu **Buscar**.
- **4** Hautatu gailua zerrendan.
- **5** Eskatzen badizu, sartu gailuaren sarrerako pasahitza (adibidez, 0000) eta sakatu **Aceptar** tekla.

Gailuak akoplatuta daudenean, ikono bat azalduko da pantaila nagusiko Bluetooth gailuaren ataza-ontzian.

**Iradokizuna:** telefonoarekin erabiltzen duzun Bluetooth gailuari buruzko informazioa lortzeko, ikus harekin emandako jarraibideak.

## Objektuak beste gailu batera bidaltzea

Bluetooth bidezko

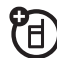

akoplamenduarekin, mezu elektronikoak, zereginak, egutegiko elementuak, audioko fitxategiak, txirrintonuak, irudiak, bideo-fitxategiak eta ahots-oharra bidal ditzakezu telefonotik ordenagailura edo beste gailu batera.

- **1 Sakatu Inicio** > **Bluetooth** > **Enviar Elementos.**
- **2** Hautatu bidali nahi duzun objektumota eta elementua.

 **Iradokizuna:** elementu bat hautatzeko, hautatu *erdiko tekla* C.

- **3** Sakatu **Enviar**.
- **4** Hautatu fitxategia bidali nahi duzun gailuaren izena.
- **5** Elementu baten bidalketa bertan behera uzteko, sakatu **Menú** > **Cancelar.**

## Erabili telefonoa PCaren urruneko aginte gisa

Haririk gabeko Bluetooth konexio bat eta telefonoa erabil ditzakezu ekiporako urruneko aginte gisa. Adibidez, bideo bat ikusi nahi duzu ekipoan eta, horretarako, telefonoa urruneko aginte gisa erabili? Erabili PC Remote bideoa erreproduzitzeko, geldiarazteko edo eteteko.

- **1** Ekipoan aktibatu Bluetooth konexioa.
- **2** Telefonoan, sakatu **Inicio** > **Bluetooth** > **Control Remoto PC.** Behar bada, sakatu **Sí** Bluetooth konexioa aktibatzeko.
- **3** Sakatu **Añadir.**
- **4** Ekipoan, egin klik eskuineko botoiarekin Bluetooth-aren adierazlean, sistemaren ontzian, pantailaren eskuineko beheko aldean.

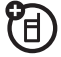

### Hautatu **Asistente para la configuración de Bluetooth.**

- **5** Laguntzailean, adierazi erabili nahi duzun zerbitzua ezagutzen duzula, eta zerbitzua emango duen Bluetooth gailu bat bilatu nahi duzula. Hautatu **Siguiente.**
- **6** Hurrengo leihoan, hautatu Dispositivo edo Control Remoto PC eta hautatu **Siguiente**.
- **7** Hurrengo leihoan, ziurtatu goitik beherako menuko "**Mostrar todos los dispositivos**" aukera hautatzen duzula. Ekipoak "SmartPhone" a aurkitu beharko luke. Ziurtatu "**Permitir a otros dispositivos Bluetooth ver este teléfono**" laukia aktibatzen duzula. Hautatu

telefonoa eta, gero, Siguiente.

**8** Eskatzen badizu, sartu gailuaren sarrerako pasahitza (adibidez, 0000) eta sakatu **Aceptar** tekla.

Control Remoto PC konektatuta dagoenean, PCan tekla bakoitzak duen kontrola adierazten duen tekla-mapa bistaratzen da telefonoaren pantailan. Ekipoan kontrolatuko diren programak zehazteko, telefonoan, sakatu **Menú** eta hautatu programa bat.

## Bluetooth funtzio aurreratuak

### **Funtzioak**

### **Telefonoa beste gailu batzuetarako ikusgai jartzea**

Bluetooth gailu batek zure telefonoa aurkitzeko:

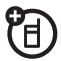

Sakatu **Inicio** > **Bluetooth** > **Gestión Bluetooth** > **Configuración** eta hautatu **Permitir que otros dispositivos Bluetooth vean este tfno.**

**Detektatutako gailu batera konektatzea**

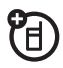

Onartutako esku libreko gailu batera konektatzeko:

Sakatu **Inicio** > **Bluetooth** > **Gestión Bluetooth** > **Manos Libres** > *gailuaren izena*

### **Funtzioak**

### **Gailuarekiko akoplamendua desaktibatzea**

Sakatu **Inicio** > **Bluetooth** > **Gestión Bluetooth** > **Manos Libres** > *gailuaren izena*  > **Desconectar**

冏

### **Gailu batera objektu bat bidaltzea**

Objektu bat beste gailu batera bidaltzeko:

Sakatu **Inicio** > **Bluetooth** > **Enviar Elementos**.

## **Gailuaren propietateak editatzea/gailuaren izena aldatzea**

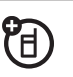

Onartutako gailu baten ezaugarriak aldatzeko:

Sakatu **Inicio** > **Bluetooth** > **Gestión Bluetooth** > **Manos Libres** > *gailuaren izena,* eta, gero, sakatu **Menú** > **Propiedades** > **Sobrenombre**

**Iradokizuna:** Telefonoaren Bluetooth gailuaren izena aldatzeko, sakatu **Inicio** > **Bluetooth** > **Gestión Bluetooth** > **Configuración** eta idatzi izena **Mi Nombre Bluetooth** eremuan.

## Sinkronizazioa

Bi modutara sinkroniza dezakezu telefonoko informazioa, sarearen bidez (OTA) edo ekipoari lotutako kable baten bidez.

## Sare bidezko sinkronizazioa

Telefonoa sarearen bidez (OTA) sinkronizatzeko, enpresaren Microsoft® Information Server edo Microsoft® Exchange Server-ekin sinkronizatu behar duzu zuzenean (softwarearen bertsio egokiarekin). Konfigurazio honi buruzko informazio gehiago lortzeko, ikus laguntza teknikoari buruzko informazioa, 101. orrialdean, eta Motorolaren web orrian: www. motorola.com/support/9h.

Sinkronizazioa konfiguratzeko, sistemaren administratzailearekin jar zaitezke harremanetan.
**Oharra:** Jakinarazpen bat jasoko duzu, sare-estaldurarik ez badago, eta telefonoa hiru aldiz sinkronizatzen saiatu eta sarerik aurkitzen ez badu. Informazio gehiago lortzeko, hautatu **Ver estado.** Sinkronizazioa sare-estaldura dagoenean gauzatuko da.

### Ekipoarekin sinkronizatzea

Microsoft® **ActiveSync-en 4.5 bertsioa edo berriagoa** edo Windows® **Mobile Device Centre** erabil ditzakezu, telefonoaren eta ordenagailuaren arteko informazioa sinkronizatzeko. ActiveSync-ek telefonoaren kontaktuinformazioa, egutegiko hitzorduak, mezu elektronikoa eta multimediafitxategiak konparatzen ditu beste ekipokoekin, eta informazio berrienaren arabera eguneratzen da.

ActiveSync instalatzea eta konfiguratzea Telefonoko informazioa PC batekin sinkronizatzeko, Windows® Mobile

Device Center erabili behar duzu (Windows Vista duen PC batean) edo Microsoft ActiveSync instalatu behar duzu (Windows XP™ edo zaharragoa duen PC batean).

**Oharra:** sinkronizazio-softwarea telefonoarekin batera datorren *hasierako CD*an dago. softwarea instalatu aurretik, egiaztatu ekipoak eta sistema eragileak CD-ROMaren estalkian edo Microsoft Windows® Mobile-ren web orrian (http://www.microsoft. com/ windowsmobile) azaltzen diren **gutxieneko baldintzak** betetzen dituztela. Web orri horretan, halaber, ActiveSync-erako **software berriena** deskargatzeko aukera duzu.

- **1** Instalatu PCan Microsoft ActiveSync (Windows® XP™ edo bertsio zaharrago baterako) edo Windows Mobile Device Centre (Windows Vista-rako).
- **2** Konfigurazioa amaitutakoan, konektatu telefonoa PCra. Telefonoaren kontrolagailuak ekipoan instalatzen dira eta, gero,

 sinkronizazioa konfiguratzeko laguntzailea automatikoki abiarazten da.

**3** Laguntzailea osatzeko, segitu pantailan agertuko diren jarraibideei.

> Laguntzaileak izena, erabiltzaileizena, pasahitza eta Exchange Server-en domeinu-izena eskatzen dizkizu. Informazio hori ez baduzu, jarri harremanetan zerbitzarisistemaren administratzailearekin. Telefonoari buruzko zalantza orokorretarako, ikus 101. orrialdea.

Laguntzailea amaitutakoan, ActiveSync automatikoki hasiko da telefonoarekin sinkronizatzen.

**Oharra:** sinkronizazioa amaitutakoan, telefonoa PCtik deskonekta dezakezu eta baliteke berrabiarazi behar izatea.

Kable bidezko konexioarekin sinkronizatzea

Ekipoan Microsoft® ActiveSync edo Windows® Mobile Device Center

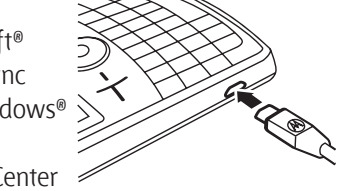

instalatutakoan, telefonora konektatu eta sinkronizazioa egin dezakezu.

- **1** Piztu telefonoa.
- **2** Konektatu telefonoa PCra USB-kable baten bidez.

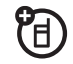

**Oharra:** informazio zehatzagoa behar baduzu, ikus gailu mugikor bat PC batera konektatzeari buruzko atala, PCaren ActiveSync-en laguntzan, Microsoft-en ActiveSync-erako web orrian edo Motorolaren web orrian (www.motorola.com/support/9h). Bluetooth™ konexio baten bidez sinkronizatzea

PCan Microsoft® ActiveSync edo Windows® Mobile Device Center instalatutakoan, telefonora konektatu eta Bluetooth konexio batekin sinkroniza dezakezu.

**Oharra:** funtzio hau erabiltzeko, PCak haririk gabeko Bluetooth konexio bat edo PCrako Bluetooth egokigailu bat izan behar du.

- **1** Egin ActiveSync-en laguntzako jarraibideetako urratsak, PCaren Bluetooth konexioak ActiveSyncekin bateragarri izan daitezen.
- **2** Piztu telefonoa.
- **3** Egiaztatu haririk gabeko Bluetooth konexioa aktibatuta dagoela telefonoan (sakatu **Inicio** > **Bluetooth**  > **Gestión Bluetooth** > **Configuración** > **Estado** > **Bluetooth Activado**).
- **4** Sakatu **Inicio** > **Configuración** > **Conexiones** > **Tipo de Dispositivo USB.**
- **5** Sakatu **Inicio** > ActiveSync
- **6** Hautatu **Menú** > **Conectar por Bluetooth**. Ziurtatu telefonoa eta PCa elkarrengandik hurbil daudela. Haririk gabeko Bluetooth konexio baten bidez PCra konektatzen zaren lehen aldia bada, telefonoan Bluetooth-aren laguntzailea amaitu behar duzu eta PCan Bluetooth konexio bat konfiguratu behar duzu sinkronizatu aurretik.
- **7** Hautatu **Sincronizar**.
- **8** Amaitutakoan, hautatu **Menú** > **Desconectar Bluetooth**. Telefonoaren bateriak gehiago iraun dezan, itzali Bluetooth konexioa (ikus 66. orrialdea).

## Modem bidezko lotura

Telefonoa modem gisa erabil dezakezu sarera konektatzeko. Horretarako, haririk gabeko Bluetooth<sup>®</sup> konexio bat edo USB-kable bidezko **konexio** bat behar duzu.

**Oharra:** telefonoa modemerako lotura gisa aktibatzen duzunean, bertan behera geratuko dira posta elektronikoa, web arakatzea, Microsoft® ActiveSync eta testu-mezuen zerbitzuak.

### Modemerako lotura haririk gabeko Bluetooth<sup>®</sup> konexio baten bidez

Haririk gabeko Bluetooth konexioa erabil dezakezu sare baterako modemera lotzeko:

**Oharra:** Bluetooth-a duen ekipo bat izan behar duzu modem gisa

erabiltzeko eta haririk gabeko Bluetooth konexio batekin lan egiteko.

- **1** Beste Bluetooth gailu batzuek zure telefonoa aurki dezaketela ziurtatzeko, lehenik haririk gabeko Bluetooth konexioa aktibatu behar duzu. Telefonoan aktibatzeko, sakatu **Inicio** > **Bluetooth** > **Gestión Bluetooth** > **Configuración** eta, gero, aktibatu egoera (**Estado**), jarri **Bluetooth Activado** egoera. Haririk gabeko Bluetooth konexioei buruzko informazioa eskuratzeko, ikus 66 orrialdea.
- **2** Ekipoan, abiarazi Bluetooth gailuen azpiprograma ataza-barratik.

 **Oharra:** ekipoek ez dute prozedura bera izaten Bluetooth leihoa kokatzeko eta sarerako telefonosarbidea konfiguratzeko.

 Informazio gehiago behar baduzu, ikus ekipoaren sistema eragilearen laguntza.

- **3** Ekipoan, egin klik eskuineko botoiaz Bluetooth ikonoan, Windows-en ataza barran; hautatu **Conexión rápida, Acceso telefónico a redes** eta, gero, **Buscar dispositivos.**
- **4** Ekipoak telefonoa aurkituko du, eta sarerako telefono-sarbidearen leihoa bistaratuko du. Ziurtatu "Permitir a otros dispositivos Bluetooth ver este teléfono" laukia aktibatuta dagoela.

Telefonoa modem gisa erabil daiteke zerbitzu-hornitzaile batera edo sare batera konektatzeko.

### Modemera kable bidez lotzea

**Oharra: ez konektatu** datu-kablea telefonora ez ekipora hala adierazi arte.

Telefonoarekin USB-kable bat erabiltzeko eta sarera modem lotura baten bidez konektatzeko, lehenik sarekontrolagailuak instalatu behar dira ekipoan.

#### **Ekipoan:**

**1** Ekipoaren CD-unitatean, sartu sarrera-diskoa. Ekipoak automatikoki abiaraziko du.

> **Oharra:** hasierako diskorik ez baduzu edo gailuaren eta ekipoaren kontrolagailuen azken bertsioa eduki nahi baduzu, joan web orrira. www.motorola.com/ support/9h.

- **2** Hasierako diskoaren aplikazioan, joan Herramientas adicionales pantailara eta hautatu **software de Acceso telefónico a redes.**
- **3** Egin ekipoan kontrolagailuak instalatzeko jarraibideak.

#### **Telefonoan:**

Telefonoan modemerako lotura aktibatu eta telefonoaren kontrolagailuak instalatu behar dituzu:

- **4** Telefonoan, sakatu **Inicio** > **Configuración** > **Conexiones** > **Tipo de Dispositivo USB** > **Módem** eta, gero, sakatu **Listo.**
- **5** Erabili USB datu-kablea telefonoa ekipora lotzeko.

 Kontrolagailua ekipoan instalatzen da, eta sare-konexio bat konfiguratzeko prest dago.

#### **Ekipoan:**

Ekipoa eta telefonoa konfiguratutakoan, sare-konexio berri bat ezarri ahal izango duzu ekipoan:

**Oharra:** baliteke prozedura horrek ez funtzionatzea ekipo guztietan. Informazio gehiago behar baduzu, ikus ekipoaren sistema eragilearen laguntza.

- **6** Sakatu eskuineko botoiarekin **Mi PC** eta hautatu **Propiedades.**
- **7** Hautatu **Hadware** fitxa.
- **8** Sakatu **Administrador de dispositivos** botoia.
- **9** Zabaldu **Módems**zerrenda.
- **10** Sakatu eskuineko botoiarekin **Módem USB inalámbrico Smartphone** eta hautatu **Propiedades.**
- 11 Hautatu Opciones avanzadas fitxa eta sartu zerbitzu-hornitzaileak behar dituen hasieratze-komando osagarriak.

 Informazio gehiago lortzeko, jarri harremanetan zure zerbitzuhornitzailearekin.

- **12** Hautatu **Inicio** > **Panel de control**  > **Conexiones de red e Internet** > **Conexiones de red.** Conexiones de red leihoan, hautatu **Crear una nueva conexión** Tareas de red atalean.
- **13** Egin modem bidez Internetera konektatzeko jarraibideak:
	- Sare-konexio mota**: konektatu Internetera**
	- Prestakuntza: **ezarri nire konexioa eskuz**
	- Interneterako konexioa: **konektatu telefono-sarbideko modem bat erabiliz**
- Konexioaren izena: idatzi identifikatzaile esklusibo bat ISP izenerako.
- Zenbaki hau markatu behar da: **\*99#**
- Konexioaren erabilgarritasuna: **edozein pertsonak erabil dezake**
- Erabiltzaile-izena: beharrezkoa bada, eskatu informazio hori zerbitzu-hornitzaileari.
- Pasahitza: beharrezkoa bada, eskatu informazio hori zerbitzuhornitzaileari.
- Telefonoa Interneterako aurrez zehaztutako konexio gisa erabili behar ez baduzu, **ez** aktibatu **Establecer esta conexión a Internet como predeterminada** laukia.

**•** Microsoft® Windows®-en suebakia aktibatuta ez badago, ez aktibatu **Activar el Servidor de seguridad de Internet** laukia konexio honetarako.

**Oharra:** Ekipoaren proxy zerbitzariaren konfigurazioa desaktibatu behar duzu, Internetera modem bidez lotzeko. Konfigurazioa desaktibatzeko, ireki web arakatzailea eta hautatu **Menú** > **Herramientas** > **Opciones de Internet** > **Conexiones** > **Configuración** > **Servidor proxy** eta, gero, desautatu **Usar un servidor proxy para esta conexión**.

### Modemerako lotura deskonektatzea

Modemerako lotura deskonektatzeko, ekipoan eta telefonoan azaltzen diren urratsak egin behar dituzu. Ekipoan:

- **1** Joan ataza-barrara eta sakatu eskuinezko botoiaz sarekonexioaren ikonoa.
- **2** Hautatu **Desconectar**.

Ekipoak modemaren lotura deskonektatuko du.

Telefonoan, USB konexioetan ActiveSync modura itzultzeko, sakatu **Inicio** > **Configuración** > **Conexiones** > **Tipo de Dispositivo USB** > **ActiveSync**.

**Oharra:** Modemerako loturarik erabiltzen ez duzunean, agian, ekipoaren proxy-konfigurazioa aktibatu beharko duzu berriro. Galdetu zerbitzuen hornitzaileari.

## Web arakatzailea

Web-ean bilaketak egiteko eta bistaratzeko erabil dezakezu arakatzailea.

#### **Joan hona:** Sakatu **Inicio** > **Opera**

Arakatzailearen orri nagusia azalduko da.

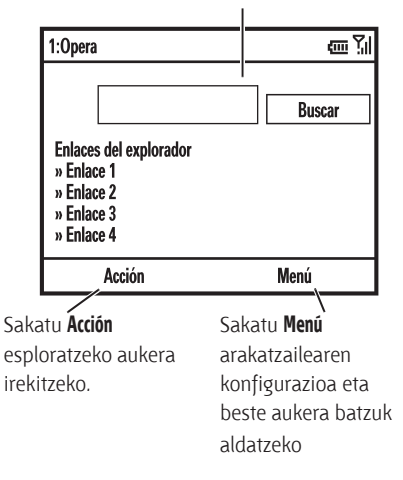

**Oharra:** ez ditu onartzen web fitxategien formatu guztiak.

- Web orri batera joateko, sakatu **Acción** > **Ir a**. Idatzi helbidea eta saktu **Aceptar**.
- Web orri baten estekara joateko, erabili *nabigazio-tekla* B esteka nabarmentzeko eta, gero, sakatu *erdiko tekla* C.
- Konexio-aukerak aldatzeko, sakatu **Menú** > **Herramientas** > **Configuración** > **Conexiones**.
- Irudiak bistaratu edo ezkutatzeko, sakatu **Menú** > **Mostrar** > **Cargar Imágenes**.
- Web helbide bat gogokoetan gordetzeko, ireki web orria eta sakatu **Acción** > **Añadir a Favoritos**.

**Iradokizuna:** nabigatzailea erabiltzeari uztean, sakatu **Menú** > **Salir** ixteko, bateriak gehiago iraun dezan.

# Aisia

### Argazkia ateratzea eta bidaltzea

Sakatu **@** kameraren bisorea bistaratzeko:

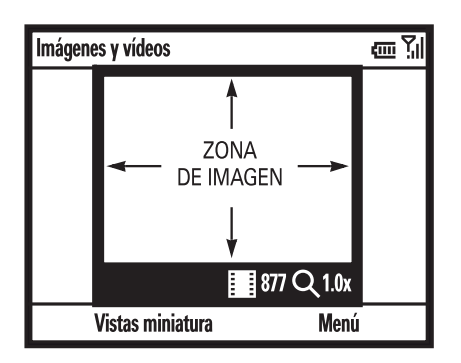

**Iradokizuna:** kameraren bisorean, sakatu **Menú** irudiaren konfigurazioa **doitzeko, adibidez, modua, distira, bereizmena, zooma, zurien balantzea**  eta **flash-a.**

- **1** Zentratu kameraren objektiboa argazkian atera nahi duzun horretan.
- 2 Sakatu @ edo *erdiko tekla* ·<sup>•</sup> argazki bat ateratzeko. Telefonoak irudia gordetzen du eta bisorean bistaratzen du.
- **3** Itxi bisorea edo ireki kameraren aukera-menua.

Bisorea ixteko, sakatu  $\odot$ . Gordetako irudia bistaratzeko, sakatu **Inicio** > **Imágenes y vídeos**.

 Kamerako beste aukera batzuk ikusteko, sakatu **Menú**.

- Argazkia ezabatu eta bisore aktibora itzultzeko, hautatu **Eliminar**.
- Argazkia **MMS** bidez bidaltzeko, hautatu **Enviar**... > **MMS**
- Argazkia posta elektronikoz bidaltzeko, hautatu **Enviar**... > **Correo electrónico**.
- Argazkia haririk gabeko Bluetooth™ konexio bidez bidaltzeko, hautatu **Enviar por Bluetooth**.
- Irudia pantaila nagusi gisa erabili nahi baduzu, hautatu **Usar como pantalla princ.**
- Irudia editatzeko, sakatu **Editar.**
- Irudiaren ezaugarriak ikusteko, adibidez, fitxategiaren izena, hautatu **Propiedades**.

**•** Irudiaren aukerak ikusteko, hautatu **Opciones**...

**Oharra:** gordetako irudiak bistaratzeko, sakatu **Inicio** > **Imágenes y vídeos**. Hautatu bistaratu nahi duzun irudia eta sakatu **Ver**.

**Iradokizuna:** aurrez zehaztutako irudikarpeta ez den karpeta bateko irudiak bistaratzeko —biltegiratze-txartela barne—, sakatu **Inicio** > **Imágenes y vídeos**, gero, sakatu **Menú** > **Carpetas** eta hautatu irudiak gordetzen dituen karpeta.

### Autorretratua

- **1** Sakatu **@** kamera aktibatzeko.
- **2** Sakatu **Menú** > **Modo** > **Temporizador**.
- **3** Sakatu @ 5 segundoko atzerapena martxan jartzeko.
- **4** Enkoadratu kameraren objektiboa zure buruarengan.
- **5** Kameraren obturadorearen soinua entzundakoan, telefonoak argazkia atera eta bisorean bistaratzen du.

### Irudiaren aukerak

Irudiaren bisorean, sakatu **Menú** > **Opciones**... **Opciones de imagen** menua irekitzeko.

Menuan beste aukera hauek egon daitezke:

#### **Aukera**

#### **General**

Ezarri aurrez zehaztutako irudi baten tamaina, irudi birakaria eta posta elektronikoa konfiguratzeko.

#### **Diapositiva**

Hautatu aurrez zehaztutako diapositiba baten konfigurazioa.

#### **Aukera**

#### **Cámara**

Hautatu irudiak gordetzeko aurrez zehaztutako kokapenak, fitxategiizenen aurrizkiak eta irudien konpresioa.

#### **Vídeo**

Zehaztu audio-konfigurazioa eta bideo-fitxategien denbora-mugak.

### Bideoa grabatzea eta erreproduzitzea

### Bideoak grabatzea

**Joan hona:** sakatu @ eta, gero, Menú > **Vídeo**

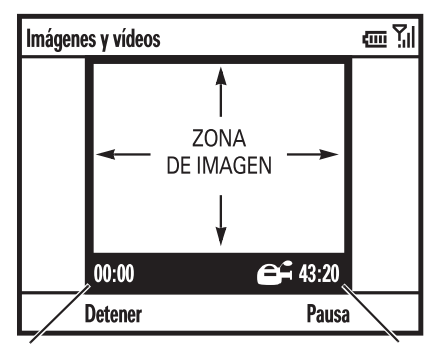

Geratzen den grabazio-denbora Uneko grabazioaren luzera

**Iradokizuna:** bideo-bisorean, sakatu **Menú** bideoaren doikuntzak egiteko, adibidez, **distira**, **kalitatea** eta **zurien balantzea**.

- **1** Zentratu kameraren objektiboa argazkian atera nahi duzun horretan.
- **2** Sakatu **co** edo *erdiko tekla* ·● bideo bat grabatzen hasteko. Bideoz grabatzen ari dena bistaratzen du bisoreak.
- **3** Sakatu **Detener** bideoaren grabazioa amaitzeko edo **Pausa** grabazioa eteteko eta **Reanudar** aurrera segitzeko.

 **Oharra:** bideoak automatikoki gordetzen dira telefonoan. Bistaratzeko, sakatu **Inicio** > **Imágenes y vídeos.** Hautatu bistaratu nahi duzun bideoa eta sakatu **Reproducir** edo *erdiko tekla* C.

**Iradokizuna:** aurrez zehaztutako bideokarpeta ez den karpeta bateko bideoak bistaratzeko —biltegiratze-txartela barne—, sakatu **Inicio** > **Imágenes y vídeos**,

gero, sakatu **Menú** > **Carpetas** eta hautatu bideoak gordetzen dituen karpeta.

### Bideoaren aukerak

Bideoaren bisorean, sakatu **Menú** > **Opciones... Opciones de video** menua irekitzeko.

#### **Aukera**

#### **Cámara**

Hautatu gordetzeko aurrez zehaztutako kokapenak, bideofitxategien izenen aurrizkiak eta irudien konpresioa.

#### **Vídeo**

Zehaztu audio-konfigurazioa eta bideo-fitxategien denbora-muga. **Oharra: General** eta **diapositiva** aukerak ere erabilgarri daude menu honetan; hala ere, konfigurazio horiek irudifitxategienak baino ez dira.

### Bideo-erreprodukzioa

Bideo-erreprodukzioko funtzio eta Windows® Media Player funtzio gehiago ikusteko, ikus *bizkor hasteko gida.*

#### **Joan hona:** Sakatu **Inicio** > **Imágenes y vídeos** > *bideoa* > **Reproducir**

Bideoa **Windows Media Player**-en erreproduzitzen da.

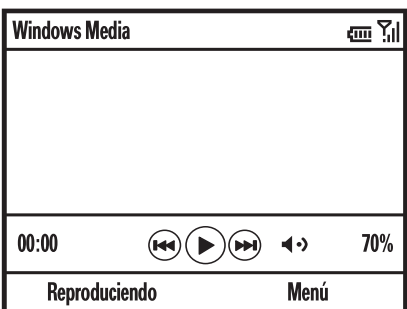

**Iradokizuna:** Bideoa pantaila osoan erreproduzitzeko, sakatu **Menú** > **Pantalla completa**. Bereizmen txikian erregistratutako bideoak ez dira erreproduzituko pantaila osoan.

Bideo bat ikusten ari zarela dei bat jasotzen baduzu, bideoa eten egiten da eta dei-alerta azaltzen da. Deiari erantzuteko edo kasurik ez egiteko aukera duzu. Bideoa ikusten segitzeko, hautatu **Reproducir** botoia.

### Bideoa erreproduzitzeko aukerak

Bideoa erreproduzitzeko leihoan, sakatu **Menú** > **Opciones**, bideo-erreprodukzioko menua irekitzeko. Menuan beste aukera hauek egon daitezke:

#### **Aukera**

#### **Reproducción**

Denbora-kontagailuaren itxura zehazteko balio du, baita beste programa bat erabiltzen duzunean erreprodukzioa etengo den eta telefono-dei baten ondoren berriz martxan jarriko den zehazteko ere.

#### **Vídeo**

Irudia pantaila osoan bistaratzeko edo irudiaren tamaina leihoaren arabera doitzeko balio du.

#### **Aukera**

#### **Red**

Transmisio-baliabideen sare aurrez zehaztuaren sekuentziakako konfigurazioa hautatzeko aukera ematen du.

#### **Biblioteca**

Erreproduzitzailea **Biblioteca** ikuspegian abiarazten den zehazten du.

#### **Skins**

Windows® Media Player-en formatuaren gaia zehazten du.

#### **Botones**

Erreprodukzio-botoiaren irudia konfiguratzeko balio du.

# Beste zenbait funtzio

**Oharra:** Pantaila nagusitik menu nagusia irekitzeko, sakatu **Inicio**. Menuko aukera batetik bestera joateko, mugitu *nabigazio-tekla* · O · beherantz. Menuko aukera bat hautatzeko, sakatu *erdiko*   $tekla \cdot \hat{\bullet}$ .

### Dei-funtzio aurreratuak

**Deiak desbideratzea**

#### **Funtzioak**

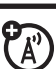

Deiak desbideratzeko aukera aktibatzeko edo desaktibatzeko:

#### Sakatu **Inicio** > **Configuración** > **Teléfono** > **Desviar llamadas**

**Oharra: Si no hay respuesta** hautatzen baduzu, deia desbideratu aurretik telefonoak itxaron beharreko segundo-kopurua ezarri ahal izango duzu.

#### **Ahots bidezko markaketa**

Ahots bidezko markaketa erabiltzeko, luze sakatu **seka** tekla pantaila nagusian. Eskatutakoan, esan 'Llamar', eta, ondoren, zenbakia edo kontaktuaren izena.

#### **Telefonoko testu-deiak**

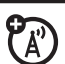

Testu-deiak egiteko aukerako gailu batekin erabiltzeko konfigura dezakezu telefonoa:

#### Sakatu **Inicio** > **Configuración** > **Accesibilidad Teléfono** >**TTY**

**Oharra:** teletipoa (TTY) komunikatzeko gailu bat da, eta entzuteko edo hitz egiteko zailtasunak dituzten pertsonek erabiltzen dute. Testu-telefonoak ez du funtzionatzen telefono mugikorren artean.

#### **Mezu bateko telefonozenbakira deitzea**

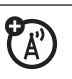

Mezu elektronikoek edo testumezuek azpimarratutako telefonozenbakiak izan ditzakete; esaterako, web gune ateko esteka. Zenbaki horietako bat markatzeko, joan hara eta sakatu  $\lbrack \bullet \rbrack$ .

# Kontaktuak

Kontaktuak gordetzeko eta kontaktuei deitzeko, ikus 29. orrialdea.

#### **Funtzioak**

#### **Kontaktuak bilatzea**

Idatzi kontaktuaren izenaren lehen letrak. Telefonoak bilaketa egiten du kontaktuen zerrendan, eta izena bistaratzen du.

#### **Kontaktu bat editatzea**

Sakatu **Inicio** > **Contactos**, zoaz kontaktu batera, eta, ondoren, sakatu **Menú** > **Editar**

#### **Kontaktu baten deiidentifikatzailea konfiguratzea**

**Oharra:** Ezin duzu gorde SIM txarteleko kontaktuentzako deiidentifikatzailea.

Txirrin-tonuaren arabera deitzen ari zaizuna nor den erraz jakiteko, txirrin-tonu pertsonalizatua eslei diezaiokezu kontaktu bakoitzari.

Sakatu **Inicio** > **Contactos,** zoaz kontaktu batera, eta, ondoren, sakatu **Menú** > **Editar** > **Tono person. timbre**

#### **Funtzioak**

#### **Kontaktu baten irudiidentifikatzailea definitzea**

**Oharra:** Ezin duzu gorde SIM txarteleko kontaktuentzako irudiidentifikatzailea.

Argazki edo irudi bat esleitzeko eta sarrera jakin baten deia jasotzen duzunean hori agertzeko:

Sakatu **Inicio** > **Contactos,** zoaz kontaktu batera, eta, ondoren, sakatu **Menú** > **Editar** > **Foto**

Hautatu irudi bat, edo, bestela, hautatu **Cámara**, kontaktuari beste argazki bat ateratzeko.

**Iradokizuna:** irudi-identifikatzaile bat ezabatu nahi duzu? Sakatu **Inicio**  > **Contactos,** zoaz kontaktu batera, sakatu **Menú** > **Editar** eta, ondoren, sakatu **Menú** > **Quitar foto**

#### **Kontaktuen kategoria definitzea**

**Oharra:** Ezin duzu gorde SIM txarteleko kontaktuentzako kategoria.

Sakatu **Inicio** > **Contactos,** zoaz kontaktu batera, eta, ondoren, sakatu **Menú** > **Editar** > **Categorías**

#### **Kategoriaren ikuspegia ezartzea**

Sakatu **Inicio** > **Contactos** eta, ondoren, sakatu **Menú** > **Filtro**

#### **Funtzioak**

#### **Kontaktu bat beste gailu batera bidaltzea**

Erabili Bluetooth™ konexio bat kontaktu bat beste telefono, ekipo edo gailu batera bidaltzeko:

Sakatu **Inicio** > **Contactos,** zoaz kontaktu batera, eta sakatu **Menú** > **Enviar por Bluetooth**

Behar izanez gero, Bluetootha aktibatzeko eskatuko dizu telefonoak. Telefonoak Bluetooth gailuak bilatuko ditu. Hautatu nahi duzun gailua, eta sakatu *erdiko tekla* C. Telefonoak jakinarazi egiten du transferentzia egitean.

Bluetooth konexioei buruzko informazio gehiago izateko, ikus 66. orrialdea.

## Pertsonalizatzea

#### **Funtzioak**

#### **Hizkuntza**

Menuen hizkuntza ezartzeko: Sakatu **Inicio** > **Configuración** > **Configuración regional**

**Oharra:** aldaketek eragina izan dezaten, telefonoa itzali eta berriro piztu behar duzu.

**Iradokizuna:** testua idazten duzun bitartean (testu-mezu batean bezala), telefonoak hitzak iradokitzen ditu. Iradokizunen hizkuntza aldatzeko, sakatu **Inicio** > **Configuración** > **Configuración Entrada de Texto** > **Diccionario de Idioma**

#### **Irisgarritasuna**

Sistemako letra-tipoen tamaina, testua sartzeko itxarote-denbora, berresteko itxarote-denbora eta sarrerako deien alertak ezartzeko:

Sakatu **Inicio** > **Configuración** > **Accesibilidad**

#### **Funtzioak**

#### **Txirrin-bolumena**

Sakatu **Inicio** > **Configuración** > **Perfiles**

Nabarmendu nahi duzun profila, eta, ondoren, sakatu **Menú** > **Editar**.

**Volumen tono de llamada** atalean, sakatu *nabigazio-tekla* · O · ezkerrera edo eskuinera, profilaren bolumena doitzeko.

**Iradokizuna:** txirrinaren bolumena berehala jaits dezakezu sarrerako dei bat jasotzean; alboko desplazamendu-teklak erabili baino ez duzu txirrina desaktibatzeko.

#### **WAP profilen konfigurazioa**

Sakatu **Inicio** > **Accesorios** > **Network Wizard**, eta itxaron aplikazioa kargatzen den bitartean.

Aukeratu nahi dituzun herrialdea eta operadorea. Prozesu horrek telefonoaren uneko konfigurazioa aldatu eta hautatutako operadorearena ezarriko du. Sakatu **Aceptar** prozesuari ekiteko, itxaron telefonoa konfiguratzen den bitartean, eta sakatu **Aceptar**  amaitzen duenean.

Telefonoa berrabiarazi egingo da hautatutako profila kargatzeko.

**Oharra:** operadore-profilik ez duten terminaletan erabil daiteke aplikazioa.

#### **Funtzioak**

#### **Soinuak**

Txirrin-tonuaren, abisuen, mezu berrien, alarmaren edo teklatukontrolen soinu lehenetsiak aldatzeko.

Sakatu **Inicio** > **Configuración** > **Sonidos**

**Oharra:** Alerten konfigurazioan egindako aldaketek ez dute aldaketarik izango **Silencio** profila erabiltzen duzunean.

#### **Alarma**

Sakatu **Inicio** > **Configuración** > **Relojy alarma** > **Alarma**

**Iradokizuna:** alarmaren alertaren estiloa aldatu edo konfiguratu nahi duzu? Sakatu **Inicio** > **Ajustes** > **Sonidos**  > **Alarma.**

#### **Jabearen informazioa**

Gomendagarria da jabearen informazioa sartzea eta egiaztatzea. Telefonoa galduz gero berreskuratzeko balio du:

Sakatu **Inicio** > **Configuración** > **Info**. **del propietario**

#### **Reinicio**

Telefonoak berriro jatorrizko konfigurazioa izan dezan: Sakatu **Inicio** > **Herramientas del Sistema** > **Reinicializar**

Hona hemen berrabiarazteko kode lehenetsia: **000000** (6 zero).

Berrabiarazteko aukerak ez ditu ezartzen desblokeatzeko kodea, segurtasun-kodea nahiz autonomia-denbora.

#### **Funtzioak**

#### **Guztia ezabatzea**

**Kontuz:** guztia ezabatuz gero, sartutako informazio guztia (kontaktuak eta egutegiko gertaerak barne) eta deskargatutako edukia (irudiak eta soinuak barne) ezabatu egiten dira, baldin eta telefonoaren memorian gordeta badaude. Ezabatutako datuak ezin dira berreskuratu.

Sakatu **Inicio** > **Herramientas del Sistema** > **Borrado General**

## Deien denborak

#### **Sarera konektatuta egondako denbora**

esaten zaio operadorearen sarera konektatzen zarenetik  $\circledcirc$  sakatuta deia amaitzen duzun arte pasatzen den denborari.

**Kontagailuak sarera konektatuta pasatutako denbora adierazten du, baina baliteke operadoreak fakturatutako denborarekin bat ez etortzea. Fakturazioari buruzko informazioa lortzeko, jarri harremanetan zerbitzuhornitzailearekin.**

#### **Funtzioak**

**Deien kontagailuak ikustea**

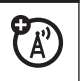

**Deien kontagailuak ikusteko:**

Sakatu **Inicio** > **Llamadas** eta, ondoren, sakatu **Menú** > **Ver duración llamada**

#### **Deien kontagailuak berrabiaraztea**

Deien kontagailu guztian zeron (0) jartzeko **Total minutos de llamadas**  kontagailua izan ezik:

Sakatu **Inicio** > **Llamadas** eta, ondoren, sakatu **Menú** > **Ver duración llamada** eta, ondoren, sakatu **Menú** > **Restablecer todo**

## Esku librekoa

**Oharra:** gidatzen ari zaren bitartean, haririk gabeko gailuak erabiltzeak arreta galtzea eragin dezake. Arretaz gidatu ezin baduzu, amaitu deia. Gainera, haririk gabeko mugikorrak eta horien osagarriak erabiltzea debekatuta edo mugatuta dago toki batzuetan. Kontuan izan produktu hauen erabilera arautzen duten legeak eta araudiak.

#### **Funtzioak**

#### **Bozgorailua**

Aktibatu kanpoko bozgorailu aktibatu bat dei batean:

Sakatu edo **Menú** > **Altavoz activado.**

伯

**Oharra: Bluetooth<sup>®</sup> entzungailu** batzuekin, sakatu **Menú** > **Manos Libres Desactivado** eta, ondoren, sakatu **Menú**  > **Altavoz activado.**

## Sare-konexioak

#### **Funtzioak**

#### **Proxy zerbitzari bat, sare pribatu birtual bat (VPN) edo sarerako telefono-sarbide bat sortzea**

Sare pribatu birtual batekin  $\mathbb{C}$ era seguruan konekta zaitezke zure enpresara IPsecen bidez. Konexio horretarako, informazioaren teknologien sailak direktiba definitu behar du. Informazioen teknologiak fitxategi batean bidal diezazuke direktiba, edo eskuz idatz dezazun eman. Direktibaren fitxategia edo dagokion informazioa jasotzen duzunean: Sakatu **Inicio** > **Virtual Private Network**

Hautatu direktiba bat konexio bat zabaltzeko, edo sakatu **Menú** > **Nueva**  direktibaren definizio berri bat idazteko. Konexio segurua ixteko, sakatu **Logoff.**

## Egutegia

#### **Funtzioak**

#### **Egutegian gertaera berriak gehitzea**

Sakatu **Inicio** > **Calendario** eta, ondoren, sakatu **Menú** > **Nueva cita**

**Oharra:** egun osoko gertaera bat programatzeko, hautatu **Todo el día**  egiaztatze-laukia **Hora de finalización**  atalean**.** Egun osoko gertaerek ez dute denborarik betetzen egutegian; horren ordez, titulu gisa agertzen dira egutegiaren goiko aldean.

#### **Egutegiko gertaera bat ikustea**

Sakatu **Inicio** > **Calendario** gaurko egutegia irekitzeko.

- Gaurko eguna baino lehenagoko edo gaurko egunaren ondorengo egunak ikusteko, mugitu *nabigazio-tekla* B ezkerrera edo eskuinera.
- Data jakin bat bizkor bistaratzeko, sakatu **Menú** > **Ir a fecha.**
- Aste guztiko gertaerak bistaratzeko, sakatu **Semana.**

**Zuzeneko sarbidea:** gaurko gertaerak pantaila nagusian agertzen dira. Gertaera baten xehetasunak ikusteko, mugitu haraino eta sakatu *erdiko tekla* C.

#### **Funtzioak**

#### **Egutegiko gertaeren abisua**

Zereginak eta egutegiko elementuak jakinarazteko denbora lehenetsia 15 minutu da. Doikuntza lehenetsiak aldatzeko:

Sakatu **Inicio** > **Calendario** eta, ondoren, sakatu **Menú** > **Herramientas**  > **Opciones** > **Establecer avisos**

#### **Egutegiko gertaera bat beste gailu batera bidaltzea**

Erabili Bluetooth™ konexio bat egutegiko gertaera bat beste telefono, ekipo edo gailu batera bidaltzeko:

Egutegiko elementuan, sakatu **Menú**  > **Enviar por Bluetooth.**

Hautatu elementua zer gailutara bidali nahi duzun.

Bluetooth konexioei buruzko informazio gehiago izateko, ikus 66. orrialdea.

#### **Bilera-deialdi bati erantzutea**

Bilera-deialdiak jaso eta horiei erantzun diezaiekezu telefonotik, zure PCko Outlook-etik egiten duzun bezalaxe.

Sakatu **Inicio** > **Mensajería** > *(posta elektronikoko kontua)* > *convocatoria de reunión*

Sakatu **Aceptar** edo **Menú** > **Rechazar** edo **Provisional**

## Kalkulagailua

#### **Funtzioak**

#### **Kalkulagailua**

Sakatu **Inicio** > **Accesorios** > **Calculadora**

## Segurtasuna

#### **Funtzioak**

#### **Ziurtagiriak kudeatzea**

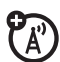

Internetera sartzeko telefonoan gordetako segurtasun-ziurtagiriak aktibatzeko edo desaktibatzeko:

Sakatu **Inicio** > **Configuración** > **Seguridad** > **Certificados**

Fitxategiak deskargatzean edo informazioa partekatzean web guneen identitatea eta segurtasuna egiaztatzeko erabiltzen dira ziurtagiriak.

## Telefonoaren informazioa

#### **Funtzioak**

#### **Softwarearen bertsioa**

Telefonoaren software-bertsioa ikusteko:

Sakatu **Inicio** > **Configuración** > **Información de Teléfono**

#### **Memoria**

Telefonoaren nahiz memoriatxartelaren memoria guztia, erabilitako memoria eta erabilgarri duzuna ikusteko:

Sakatu **Inicio** > **Herramientas del Sistema** > **Gestor de Memoria**

## Aisia eta jokoak

#### **Funtzioak**

#### **Irudietara sartzea**

Irudiak kudeatzeko: Sakatu **Inicio** > **Imágenes y vídeos**

#### **Soinuetara sartzea**

Deskargatutako edo konposatutako txirrin-tonuak eta musika kudeatzeko:

#### Sakatu **Inicio** > **Windows Media**

Windows® Mediari buruzko informazio gehiago izateko, ikus *bizkor hasteko gida.*

#### **Bideoetara sartzea**

Bideoak kudeatzeko: Sakatu **Inicio** > **Imágenes y vídeos**

Windows® Mediari buruzko informazio gehiago izateko, ikus *bizkor hasteko gida.*

#### **Telefonoko jokoak abiaraztea**

Sakatu **Inicio** > **Juegos**

#### **Web arakatzailea abiaraztea**

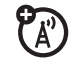

Sakatu **Inicio** > **Opera**

Opera arakatzaileari buruzko informazio gehiago izateko, ikus 80. orrialdea.

#### **Web arakatzailea ixtea**

Arakatzailean, sakatu **Menú** > **Salir**

#### **Web orri batetik objektuak deskargatzea**

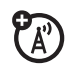

Web orri batetik irudi, soinu edo gai bat deskargatzeko: Fitxategian, sakatu **Seleccionar** tekla, eta, ondoren, sakatu **Guardar** tekla**.**

Irudi bat edo beste objekturen bat Web orri batetik deskargatzeko: Nabarmendu elementua, sakatu **Menú** eta hautatu aukera bat, hala nola **Guardar Imagen.**

# Laguntza teknikoa eta zerbitzua

#### **Iradokizuna:** Motorola Software

Update-k telefonoa erraz eguneratzeko aukera ematen dizu. Ziurtatu softwarearen azken eguneratzeak erabilgarri daudela www.motorola. com/support/9h helbidean.

Zalantzaren bat baduzu, edo laguntza teknikoa behar baduzu, zure esanetara gaituzu.

#### **Motorolaren laguntza teknikoa**

Zoaz www.motorola.com/support/ 9h web orrira. Han, bezeroaren arretarako hainbat aukera izango dituzu. Motorola Software Update-k telefonoa erraz eguneratzeko aukera ematen dizu. Ziurtatu softwarearen azken eguneratzeak dituzula www. motorola.com/support/9h web gunean.

#### **Microsoft® Windows® Mobile-ren eta ActiveSync-en laguntza teknikoa:**

Windows Mobile:

http://www.microsoft.com/ windowsmobile/help/smartphone/

## Absortzio Espezifikoaren Koefizienteari buruzko datuak

#### **MODELO HONEK BETE EGITEN DITU IRRATI-UHINEK PERTSONENGAN DUTEN ERAGINAREN NAZIOARTEKO ARAUDIA**

Zure gailu mugikorra irrati-uhinen transmisorea eta hartzailea da. Irratiuhinen eragina jasateko nazioarteko araudian finkatutako mugak ez gainditzeko diseinatuta dago. Arau horiek ICNIRP zientzia-erakunde independenteak garatu ditu eta pertsona ororen –adina eta osasunegoera gorabehera– segurtasuna ziurtatzeko diseinatutako segurtasuntarteak dituzte.

Araudi horiek Absortzio Espezifikoaren Tasa (SAR) izeneko neurri-unitatea ibiltzen dute. Jendeak erabiltzen dituen mugikorretarako ICNIRPek ezarritako SAR muga 2 W/kg da, eta belarrian erabiliz egindako probatan gailu honek emandako SAR balio altuena 0,74 W/ kg1 da. Gailu mugikorrek funtzio ugari dituztenez, beste atal batzuetan ere erabil daitezke, adibidez gorputzean, erabiltzailearen gidaliburu honetan deskribatzen den bezala2. Kasu honetan, neurtu den SAR balio altuena 0,59 W/kg1 da.

Gailuaren transmisioko potentzia maximoa erabilita neurtzen da SAR balioa; beraz, gailu hau baldintza arruntetan erabiltzen denean, lehen aipatutakoa baino SAR balio baxuagoa du. Hori gertatzen da gailuak potentziamailak automatikoki aldatzen dituelako, sarera konektatzeko balio minimoa erabiltzeko.

Telefonoen artean SAR mailan desberdintasunak egon daitezkeen arren eta baldintza desberdinetan erabiltzen diren arren, guztiek betetzen dituzte esposizio segurua ziurtatzeko gobernuen eskakizunak. Kontuan izan modelo honetan egin daitezkeen hobekuntzek aldatu egin dezaketela geroko produktuen SAR balioa. Hala ere, produktu guztiak araudi horien arabera egiten dira.

Munduko Osasun Erakundeak berretsi du egindako azterketa zientifikoak ikusita ez dela beharrezkoa arreta berezirik hartzea gailu mugikorrak erabiltzeko. Horrez gain, adierazten dute esposizio-maila murrizteko deien iraupena murritz dezakezula edo "esku libreko kita" erabil dezakezula, telefono mugikorra burutik eta gorputzetik urrun edukitzeko.

Munduko Osasun Erakundearen web gunean (http://www.who.int/emf) edo Motorola, Inc-en web gunean (http: //www.motorola.com/rf health) duzun informazio gehiago.

- 1. Probak nazioarteko araudien arabera egin dira. Mugak segurtasun-tarte handia du, jendeari babes osagarria eman diezaion eta neurketetan edozein aldaketa kontuan izan dadin. Informazio osagarriaren barnean sartzen dira Motorolaren proben protokoloa, balorazio-prozedura eta produktu honetarako ziurgabetasun-marjina neurketan.
- 2. Ikus gorputzetik gertu erabiltzeari buruzko **Información general y de seguridad** atala.

# OSASUNAREN MUNDUKO ERAKUN-DEAREN INFORMAZIOA (OMS)

Gaur egungo ikerketa zientifikoen arabera, ez da aparteko konturik izan behar telefono mugikorrak erabiltzean. Kezkatuta bazaude, IMaren eraginpean zuk eta/edo zure seme-alabek denbora gutxiago pasatzera erabaki dezakezu, deien iraupena murriztuz edo esku libreko gailuak erabiliz –telefono mugikorra burutik eta gorputzetik urrun izateko.

Iturria: Who. 193. informazio-oharra

Informazio gehiago:

http://www.who.int/ mediacentre/ factsheets/fs193/  $ES/$ 

### Microsoft-en azken erabiltzailearen lizentzia-kontratua

Zuk eskuratu duzun gailuak software bat du, Motorola, Inc.-erako lizentzia duena. Hirugarren emaile bat edo gehiago ditu, eta zure eta haririk gabeko telekomunikazio-hornitzaile baten (operadore mugikorraren) artean aparte hitzartutako haririk gabeko sare-zerbitzuekin konexioan erabiltzeko da. Instalatutako eta emaileak emandako software-produktu horiek eta horri lotutako bitartekoak, inprimatutako materiala eta on line dagoen dokumentazioa edo elektronikoa (softwarea) babestuta daude, jabetza intelektualari buruzko nazioarteko lege eta hitzarmenen bidez. Alde batetik, gailuan lehendik instalatuta zegoen softwarea du softwareak (gailuaren softwarea), eta, bestetik emailearen softwarea, gailurekin batera jasotako edozein CD-ROMetan dagoena (mahaigaineko softwarea).

Softwarea erabiltzeko lizentzia izaten da; hori ez dago salduta. Eskubide guztiak erreserbatuta daude.

Azken erabiltzailearentzako lizentzia-kontratu (AELK) honekin ados ez bazaude, ez erabili gailua eta ez kopiatu softwarea. Horren ordez, jarri berehala harremanetan Motorolarekin, gailua erabili gabe nola itzuli jakin dezazun eta ordaindutako dirua itzul diezazuten.

Softwarearen edozein erabilera egiteak —gailua erabiltzea barne, baina ez hori bakarrik— esan nahi du AELK hau onartu egiten duzula.

1. Software-lizentzia ematea. AELK honek lizentzia hau ematen du:

1.1. Gailuaren softwarea. Gailuan instalatuta dagoen bezala erabil dezakezu softwarea (gailuan instalatutako bitarteko aldagarrietan dagoen bezala). Litekeena da software guztia edo horren zati batzuk ezin erabiltzea, operadore mugikor egoki batekin kontu egokia ezarri edo mantendu ez bada edo operadore mugikorraren sare-prestazioak gailuaren softwarearekin erabiltzeko operatibo edo konfiguratuta ez badaude.

1.2. Mahaigaineko softwarea. Zure gailuak mahaigaineko softwarea baldin badu, ordenagailu batean (1) edo gehiagotan instalatu eta erabil dezakezu mahaigaineko softwarea, gailuaren softwarearekin bateragarria den bertsioa duen gailu batekin (1) edo gehiagorekin trukatzeko. Mahaigaineko softwareak dituen beste osagai batzuetan, osagai horiekin on line emandako edo inprimatutako lizentziakontratuen arabera bakarrik instala eta erabil daitezke osagai horiek. Mahaigaineko softwarearen osagai jakin batzuentzako azken

erabiltzailearen lizentzia-kontraturik ez badago, osagai horien kopia bakarra (1) instala eta erabil dezakezu gailuan edo gailua erabiltzen duzun ordenagailu bakarrean.

1.3. Segurtasun-kopia. Motorolak gailuaren softwarearen segurtasun-kopia ez badu eman gailuarekin, gailuaren softwarearen segurtasunkopia bakarra egin dezakezu. Fitxategietarako bakarrik erabil dezakezu segurtasun-kopia.

1.4. Microsoft Windows® 2003. Zure gailuak Microsoft Outlook® 2002 baldin badakar, zehaztapen hauek aplikatu behar zaizkio Microsoft Outlook® 2002ren erabilerari: (i) on line dagoen AELK-ko 'Softwarearen instalazioa eta erabilera' atalean hala esaten ez bada ere, Microsoft Outlook® 2002ren kopia bat (1) instala dezakezu ordenagailu batean (1) datuak erabiltzeko, trukatzeko eta partekatzeko eta datuetara sartzeko eta gailuarekin elkarreraginean aritzeko; (ii) Motorolaren eta azken erabiltzailearen artekoa da Microsoft Outlook® 2002rako AELK, ez ordenagailuaren fabrikatzailearen eta azken erabiltzailearen artekoa.

2. Ahotsa eta eskuzko idazkera ezagutzea. Softwareak ahotsa edo eskuzko idazkera ezagutzeko osagaiak baldin baditu, ulertu behar da ahotsa eta eskuzko idazkera ezagutzea prozesu estatistikoak direla berez; alegia, ezagutzean sortzen diren erroreak prozesuari

atxikita daudela, eta zure ardura dela errore horiek tratatzea, ezagutzeko prozesuak kontrolatzea eta erroreak konpontzea. Motorolak, haren filialek, enpresa ordezkatzaileek edo hornitzaileek ez dituzte beren gain hartzen ahotsa eta eskuzko idazkera ezagutzeko prozesuetan sortutako erroreek eragin ditzaketen kalteak.

3. Atzeranzko ingeniaritzaren, deskonpilazioaren eta desmuntatzearen mugak. Softwareari ezin diozu egin atzeranzko ingeniaritzarik, deskonpilaziorik nahiz desmuntatzerik, muga honek dioena kontuan izan gabe aplikatu beharreko legeak jarduera hori espresuki onartzen ez badu behintzat.

4. Gailu bakarra. Gailuarekin integratutako produktu bakar gisa du lizentzia gailuaren softwareak. Gailuaren zati gisa bakarrik erabil daiteke gailuaren softwarea, bitarteko aldagarrietan izan litekeen edozein softwareinstalazio gorabehera.

5. AELK bakarra. AELK honen hainbat bertsio izan ditzake gailuaren paketeak; esaterako, hainbat itzulpen eta/edo bitartekoren hainbat bertsio (adibidez, erabiltzailearen dokumentazioan eta softwarean). AELKren bertsio bat baino gehiago jaso arren, gailuaren softwarearen kopia bakarra (1) erabiltzeko baimena duzu.

6. Alokatzea. Ezin duzu softwarea alokatu edo errentan utzi.
7. Softwarea eskualdatzea. Ezin dituzu behin betiko eskualdatu gailuaren softwareari edo mahaigaineko softwareari lotutako AELK honen eskubideak, aplikatu beharreko operadore mugikorraren onespena dutenak salbu. Operadore mugikorrak eskualdatze hori egitea onartzen badu, salmentaren edo gailuaren eskualdatzearen parte gisa bakarrik eskualda ditzakezu behin betiko AELK honen eskubide guztiak, betiere kopiarik zeuretzat hartzen ez baduzu, software guztia eskualdatzen baduzu (osagai, bitarteko eta inprimatutako material guztiak eta eguneratzeak edo segurtasun-kopiak, AELK hau eta, hala badagokio, egiazkotasunziurtagiria edo -ziurtagiriak), eta hartzaileak AELK honen zehaztapenak onartzen baditu. Softwarea eguneratze bat baldin bada, softwarearen aurreko bertsio guztiak izan behar dituzte eskualdatze guztiek.

8. Desegitea. Bestelako ezein eskubide urratu gabe, Motorolak, emaileak eta haren enpresa ordezkatzaileek eta filialek eskubidea dute AELK hau desegiteko, baldin eta honen zehaztapenak eta baldintzak betetzen ez badituzu. Halakorik gertatzen bada, softwarearen eta haren osagai guztien kopia oro suntsitu beharko duzu.

9. Segurtasun-eguneratzeak. Softwareak eskubide digitalak kudeatzeko teknologia eduki dezake. Softwareak eskubide digitalak kudeatzeko teknologia badu, eduki-hornitzaileak eskubide digitalak kudeatzeko teknologia erabiltzen ari dira (emailearen DRMa) edukiaren segurtasuna babesteko (eduki segurua), eduki horren jabetza intelektuala, egile-eskubideak barne, bidegabe inork erabil ez dezan. Eduki

seguru horren jabeek ("Eduki seguruaren jabeak"), batzuetan, softwarearen emailearen DRM-osagaiei segurtasun-eguneratzeak eskaintzeko eska diezaiekete emaileari edo haren enpresa ordezkatzaileei edo filialei, eta, baliteke eguneratze horiek eragina izatea emailearen softwarearen bidez edo emailearen DRMan erabilitako hirugarrenen aplikazioen bidez eduki segurua kopiatzeko, bistaratzeko eta/edo exekutatzeko ahalmenean. Beraz, eduki segurua erabiltzeko aukera ematen dizun Interneteko lizentzia bat deskargatzea erabakitzen baduzu, onartzen duzu emaileak, haren enpresa ordezkatzaileek edo filialek, lizentzia horrekin batera, segurtasun-eguneratzeak —eduki seguruaren jabe batek eskatuko zuen emaileak, haren enpresa ordezkatzaileek edo filialek haiek hornitzea— deskargatu ahal izatea zure gailuan. Emaileak, haren enpresa ordezkatzaileek edo filialek, segurtasun-eguneratzeak deskargatzean, ez dute berreskuratuko pertsonalki identifika daitekeen informaziorik edo bestelako inolako informaziorik gailutik.

10. Datuak erabiltzeko baimena. Onartzen duzu emaileak, haren enpresa ordezkatzaileek eta filialek softwarearekin lotutako produktuaren arreta-zerbitzuetan nola edo hala informazio teknikoa biltzea eta erabiltzea. Produktuak hobetzeko edo teknologia edo zerbitzu pertsonalizatuak emateko baino ezin dute erabili informazio hori emaileak, haren enpresa ordezkatzaileek eta filialek. Emaileak, haren enpresa ordezkatzaileek eta filialek hirugarrenei eman diezaiekete informazio hori, baldin eta bezeroa identifikatzen ez bada.

11. Interneteko jokoak eta eguneratze-funtzioak. Softwareak Interneten jolasteko aukera ematen badu edo softwarea eguneratzeko funtzioak baditu eta horiek erabiltzea erabakitzen baduzu, softwarearen, hardwarearen eta sistema informatikoaren inguruko informazio jakina erabili behar da funtzioak ezartzeko. Funtzio horiek erabiltzean, esplizituki baimena ematen ari zatzaizkie emaileari, haren enpresa ordezkatzaileei eta filialei eta/edo haiek izendatutako agenteari, informazio hori produktuak hobetzeko edo teknologia edo zerbitzu pertsonalizatuak eskaintzeko baino erabil ez dezaten. Emaileak, haren enpresa ordezkatzaileek eta filialek hirugarrenei eman diezaiekete informazio hori, baldin eta bezeroa identifikatzen ez bada.

12. Interneten oinarritutako zerbitzuen osagaiak. Interneten oinarritutako zerbitzu batzuk erabiltzeko aukera emateko eta erabilera hori errazteko osagaiak izan ditzake softwareak. Zuk badakizu eta onartzen duzu emaileak, haren enpresa ordezkatzaileek eta filialek automatikoki egiazta dezaketela softwarearen zer bertsio duzun eta/edo zer osagai erabiltzen ari zaren, eta zure gailura automatikoki deskarga daitezkeen softwarearen eguneratzeak edo osagarriak eskain ditzaketela.

13. Hirugarrenen guneetarako loturak. Hirugarrenen guneetara loturen bidez sartzeko aukera eman diezazuke softwareak,

softwarearen erabileraren bidez. Hirugarrenen guneak ez daude Motorolaren, emailearen edota haren enpresa ordezkatzaileen edo filialen kontrolpean. Motorola, emailea eta haren enpresa ordezkatzaileak edo filialak ez dira hauen erantzule: (i) hirugarrenen guneen edukiak, gune horietako estekak edo hirugarrenen guneetako aldaketak edo eguneratzeak; (ii) Internet bidezko transmisioak edo hirugarrenen guneren batetik jasotako bestelako transmisio-motak. Softwareak hirugarrenen guneetarako estekak eskaintzen baldin baditu, esteka horiek erosotasun handiagoa izateko baino ez dira ematen, eta estekak azaltzeak ez du adierazten Motorolak, emaileak edo haren enpresa ordezkatzaileek edo filialek hirugarrenen guneak onartzen dituztenik.

14. Zerbitzu eta Software osagarriak. Baliteke softwareak aukera ematea Motorolak, emaileak, haren enpresa ordezkatzaileek eta filialek softwarearen eguneratzeak, osagarriak, osagaiak edo Interneten oinarritutako zerbitzuak eman edo eskura jar ditzaten, softwarearen hasierako kopia lortzen den datatik aurrera.

14.1. Motorolak edo haren enpresa ordezkatzaileek edo filialek osagai gehigarriak ematen edo eskura jartzen badizkizute, eta osagai horiekin bestelako AELK-zehaztapenik ematen ez badizute, AELK honen zehaztapenak aplikatuko dira.

14.2. Emaileak edo haren enpresa ordezkatzaileek edo filialek osagai gehigarriak eskura jartzen badituzte eta bestelako AELKzehaztapenik ematen ez badute, AELK honen zehaztapenak aplikatuko dira, baina osagaia edo osagai gehigarriak ematen dituen emailea edo haren enpresa ordezkatzaileak edo filialak izango dira osagaiaren edo osagai gehigarrien emaileak.

14.3. Motorolak, emaileak eta haren enpresa ordezkatzaileek edo filialek eskubidea dute softwarearen erabileraren bidez emandako edo erabiltzailearen eskura jarritako zenbait zerbitzu, Interneten oinarritutakoak, bertan behera uzteko.

15. Eguneratzeak eta berreskuratzeko bideak.

15.1. Gailuaren softwarea. Gailuaren softwarea —gailu-mota kontuan hartu gabe— Motorolak, haren enpresa ordezkatzaileek edo filialek ematen badute —adibidez, ROM txipetan, CD ROM disko batean edo gehiagotan, web orrietako deskargen bidez edo beste baliabideen bidez—, eta "Eguneratzeko bakarrik" edo "Berreskuratzeko bakarrik" gisa katalogatuta badago, gailuaren software horren kopia bat instala dezakezu gailuan lehendik dagoen softwarearen ordezkapen-kopia gisa, eta AELK honen software-lizentzia emateko atalean ezarritakoaren arabera erabil dezakezu.

15.2. Mahaigaineko softwarea. Mahaigaineko softwarearen osagaiak —gailu-mota kontuan hartu gabe— Motorolak, haren enpresa ordezkatzaileek edo filialek ematen badituzte adibidez, CD ROM disko batean edo gehiagotan, web orrietako deskargen bidez edo beste baliabideen bidez—, eta "Eguneratzeko bakarrik" edo "Berreskuratzeko bakarrik" gisa

katalogatuta badaude, (i) osagai horien kopia bat instalatu edo erabil dezakezu gailuarekin datuak trukatzeko erabiltzen dituzun ordenagailuetan, mahaigaineko softwarean dauden osagaien ordezkapen-kopia gisa.

16. Egile-eskubideak. Softwarearen eta softwarearentzako jabetza intelektualaren eta tituluaren eskubide guztiak (softwarean sartutako irudi, argazki, animazio, bideo, audio, musika, testu eta "applet" oro barne, baina ez haientzako soilik mugatuta), atxikitako material inprimatuak eta softwarearen kopia oro Motorolarena, emailearena eta/edo haren enpresa ordezkatzaileena, filialena edo hornitzaileena da. Debekatuta dago softwarearekin batera emandako material inprimatuak kopiatzea. Softwarea erabiltzean eskuratu daitekeen edukiaren eta edukiarentzako jabetza intelektualaren eta tituluaren eskubide guztiak edukiaren jabearenak dira, eta egileeskubideen legeek edo eduki horri dagozkion jabetza intelektualaren bestelako hitzarmen eta legeek babestu ditzakete. AELK honek ez dizu ematen eduki hori erabiltzeko eskubiderik. AELK honetan berariaz ematen ez diren eskubide guztiak Motorolarenak, emailearenak, haren konpainia ordezkatzaileenak, filialenak eta hornitzaileenak dira.

17. Esportazioari lotutako mugak. Softwarea AEBko esportazioari lotutako jurisdikzioaren mende dagoela onartu behar duzu. Softwareari eragiten dioten eta aplikatu behar diren lege nazional guztiak eta nazioarteko lege guztiak beteko dituzula adostu behar duzu, baita AEBko esportatzeko administrazio-araudia eta AEBk eta beste zenbait gobernuk ezarritako azken erabiltzailearen mugak, azken erabilera eta helburu-erabilera ere.

18. Produktuarentzako laguntza-zerbitzua Emaileak, haren jatorriko konpainiak edo haren ordezkatzaile edo filialek ez dute ematen produktuarentzako laguntza-zerbitzurik softwareari dagokionez.

19. Ez dago hainbat kalterengatiko erantzukizunik. Legez galarazita ez badago, Motorolak, emaileak eta enpresa ordezkatzaile eta filialek ez dute erantzukizunik izango softwarearen erabilerari edo exekuzioari dagokionez izan daitekeen ezein kalte zeharkako, berezi, ondoriozko edo jazoerazkoren aurrean. Muga hori beteko da nahiz eta egiten den konponketak ez bete funtsezko egitekoa.

20. Baldin eta aplikatzeko berme mugaturik eta zure eskumen partikularreko xedapen berezirik bada, ikus pakete honetan edo softwarearen material inprimatuetan dagoen berme-liburuxka.

# Aurkibidea

# A

ActiveSync 72 ahots-postontzia 53 ahots-postontziko mezuen adierazlea 53 ahots-tekla 2,3 akoplamendua (ikus Bluetooth haririk gabeko konexioa) alarma 93 alboko desplazamendu-teklak 2 aldameneko hautatze-tekla 2 alerta konfiguratu 42 desaktibatzea 48 desaktibatu 39,80 amaitu tekla 2,3,29 animazioa 99 argazkia 81,99 aukerako funtzioa 24 aukerako osagarria 24 autoblokeatu telefonoa 40 azken deiak 48

# B

'Bateria baja' mezua 35 bateria 25,26 bateriaren iraupena luzatu 27 bateria-adierazlea 35 bateriaren iraupena, luzatu 45,66 berehalako mezularitza 64 berrabiaraztea 94 berriro bidaltzea 61 berriro deitu 49 bidali tekla 2,3,29 bideoa 84,99 Bluetooth adierazlea 35 Bluetooth konexioa 91,97 BM 64 bolumena 38,92 bolumen-teklak 2 bozgorailua 95

# l)

data 43 dei bat amaitu 29 dei bat egin 29 dei bat egitea 89 dei bati erantzun 29,46

### Deia

 desbideratu 88 amaitu 29 egin 29 erantzun 29,46 deia identifikatzea 50 deia itzuli 50 deiak desbideratzea 88 dei-egilea identifikatzea 90 deien kontagailua 95 dei-identifikatzailea 50,90 desblokeatze-kodea 40 desplazamendu-adierazlea 35

# E

egindako deiak 48 egutegia 96,97 ekipo bat sinkronizatzea 72 entzungailuak 95 entzungailuen konektorea 3 erabiltzailearen telefono-zenbakia 30 erantzuna 61 erdiko tekla 2,3 esku libreko entzungailua 39 esku libreko funtzioa 95

### F

fitxategi erantsiak 61 fitxategiak kopiatzea 68 funtzio-teklak 2,3,33

# G

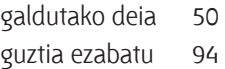

# H

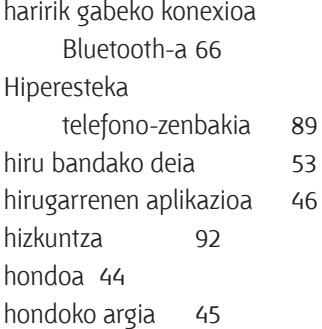

### I

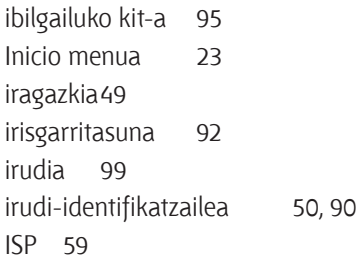

# J

jabearen informazioa 94 jasotako deiak 48 jokoak 100

# K

kalkulagailua 98 kamera 81,84 kamera-tekla 2,3 kodeak 40 konexioa (kontsultatu Bluetooth haririk gabeko konexioa) konferentzia-deiak 53 kontagailuak 49,95 kontaktuak 51,89

# L

larrialdi-zenbakia 50 lehentasuna 58 letra larriak 37 letra xeheak 37 'Llamada entrante' mezua 50 'Llamadas perdidas' mezua 50 lotura (ikus Bluetooth haririk gabeko konexioa)

### M

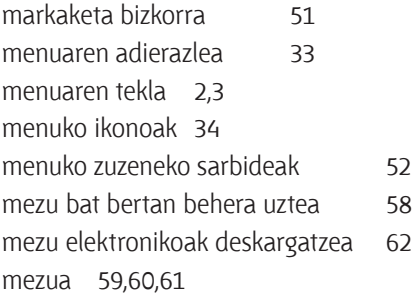

mezuak jaso eta bidaltzea 55 mezuak 55,59 posta elektronikoa 55 testua 55 mezuen adierazlea 35, 36,55 mezuen jakinarazpenak 93 mezuetako objektuak deskargatzea 62 modema 75 multimedia-mezua 55, 60, 61 musika 99

# N

nabigazio-tekla 2,3 nazioarteko aurrezenbakia 51 objektuak trukatzea 68 oharrak 93 OMSren informazioa 105 ordua, konfigurazioa 43 osagarriak 24, 95 osagarrien konexio-ataka 3

### P

pantaila nagusia 33,44 pantaila 33, 45 pantailaren hondoa 44 PCko urruneko agintea 68 pertsonalizatzea 92 pizteko tekla 2,3,28 piztu eta itzali 28

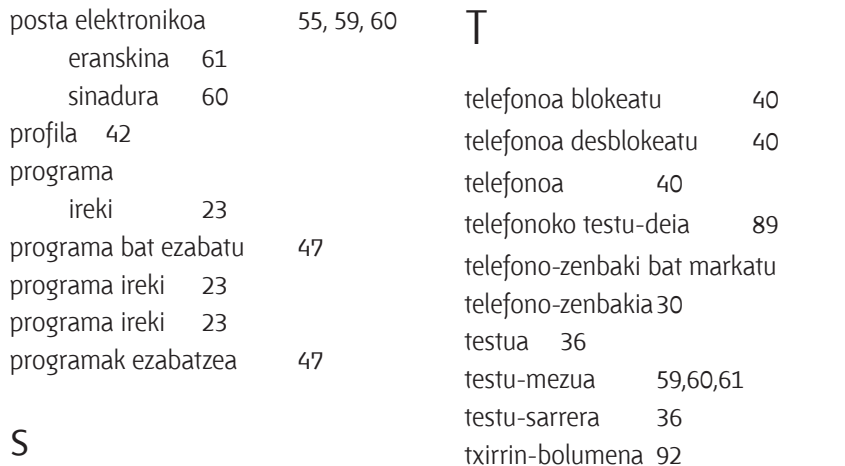

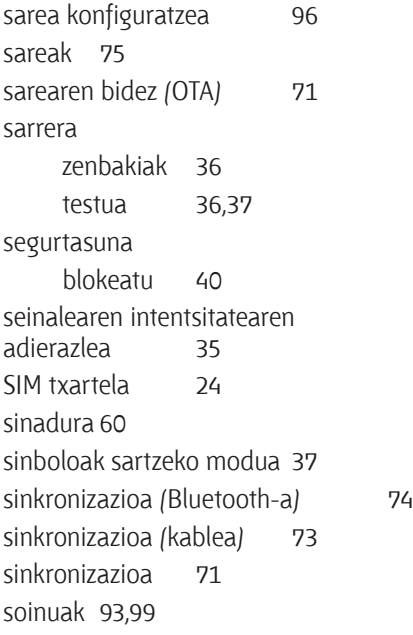

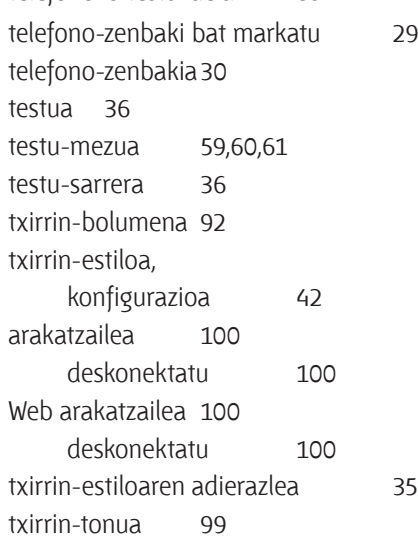

# $\bigcup$

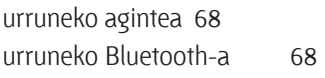

### W

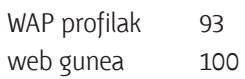

web-a 100 telefono-zenbakia 89 zenbakia gorde 30 zenbakia, telefonoa. Ikus 'Telefonozenbakia' zenbakia. Ikus 'Telefono-zenbakia' zenbakiak 36 zenbakizko sarreraren metodoa 37 zereginen administratzailea 47 ziurtagirien kudeaketa 98, 99 zuzeneko sarbideak 52

U.S. patent Re. 34,976

# 

Kudeaketako Bikaintasunean Zilarrezko<br>Q saria lortu duen lehenengo<br>Telekomunikazio-Operadorea

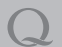

Primer Operador de Telecomunicaciones<br>distinguido con la Q de Plata a la<br>Excelencia en la Gestión